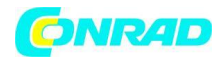

**www.conrad.pl**

**INSTRUKCJA OBSŁUGI**

 $C \in$ 

# **Zasilacz laboratoryjny regulowany Aim TTi CPX400DP**

**Nr produktu 1418468**

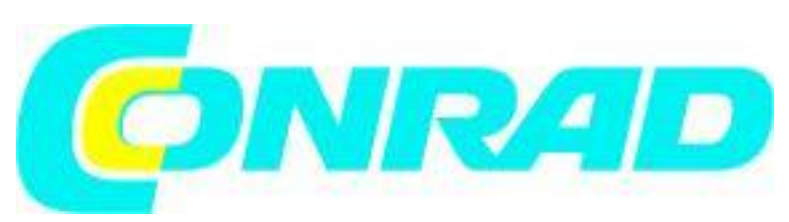

Strona **1** z **37**

Dystrybucja Conrad Electronic Sp. z o.o., ul. Kniaźnina 12, 31-637 Kraków, Polska Copyright © Conrad Electronic 2012, Kopiowanie, rozpowszechnianie, zmiany bez zgody zabronione. www.conrad.pl

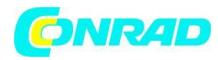

## **Specyfikacja**

Specyfikacje ogólne obowiązują dla zakresu temperatur od 5° C do 40° C. Specyfikacje dotyczące dokładności dotyczą zakresu temperatur od 18° C do 28° C po 1 godzinie rozgrzewania bez obciążenia i kalibracji w temperaturze 23° C. Typowe specyfikacje są określone przez projekt i nie są gwarantowane.

## **Specyfikacja wyjścia**

Zakres napięcia wyjściowego: 0 - 60 V Zakres prądu wyjściowego: 0 – 20 A Maksymalna moc wyjściowa: do 420 W Ustawienie napięcia wyjściowego: Zgrubna i dokładna regulacja Ustawienie prądu wyjściowego: Pojedyńcza regulacja logarytmiczna Tryb pracy: Napięcie stałe (CV) lub prąd stały (CC) z automatycznym przejściem, pod warunkiem, że wymagana moc pozostaje w zakresie ogólnego limitu mocy, patrz wykres. Poza tym obszarem ustawienia wyjściowe stają się nieuregulowane.

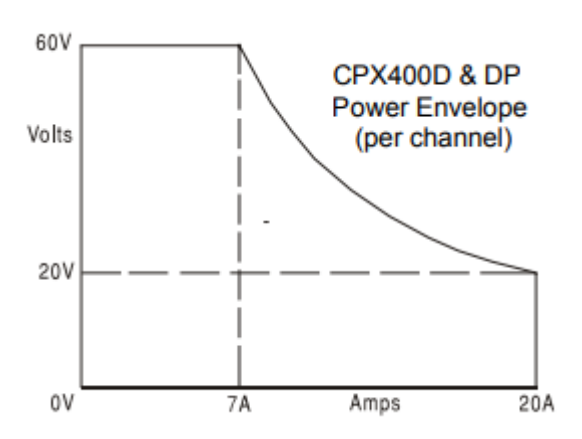

Zakresy operacyjne: Cztery wybieralne zakresy: 60 V / 20 A, 60 V / 7 A, 20 V / 20 A i niestandardowe ustawienia.

Każde ustawienie V/I w zakresach 60 V / 7 A lub 20 V / 20 A zawsze mieści się w obszarze mocy, patrz wykres.

Zakres 60V / 20A pozwala na dowolne ustawienie do 60 V i 20 A, ale wyjście będzie nieuregulowane, jeśli będzie działać poza zakresem pracy wyjścia, patrz powyżej.

Limity napięć i prądów w zakresie limitów niestandardowych można ustawić na dowolne Vmax pomiędzy 0,1 V a 60 V i Imax między 0,01 A a 20 A.

Blokada ustawień (S-Lock): Ustawienia napięcia i prądu można zablokować za pomocą jednego naciśnięcia przycisku. Dokładność blokady jest równa dokładności miernika (patrz Specyfikacja licznika).

Przełącznik wyjścia: Elektroniczny. Zaprogramowane napięcie i prąd wyświetlane po wyłączeniu. Terminale wyjściowe:

Panel przedni: Standardowe gniazda 4 mm na rozstawie 19 mm (0,75 "). Panel tylni: Złącze listwy barierowej (tylko CPX400DP).

Strona **2** z **37**

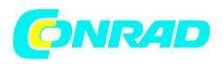

Wyjścia Sense: Przełączalny między lokalnym i zdalnym. Zdalne połączenie za pomocą terminali na przednim panelu i paska barierowego na tylnym panelu (tylko CPX400DP).

Zabezpieczenia wyjścia: Zabezpieczenie przepięciowe (OVP), zabezpiecznie przed zbyt wysokim prądem (OCP), zabezpieczenie przed odwrotną polaryzacją.

Zakres OVP: Od 1 V do 66 V ustawiane za pomocą śrubokrętu na przednim panelu lub za pomocą zdalnych interfejsów. Rozdzielczość: 100mV. Czas reakcji: Zazwyczaj 1ms. Maksymalne napięcie, które powinno być przyłożone na zaciskach wynosi 70V.

Zakres OCP: Pomiary i porównywanie zabezpieczeń nadprądowych są realizowane w oprogramowaniu układowym i mogą być ustawiane tylko przez zdalne interfejsy. Rozdzielczość ustawienia: 10mA. Czas reakcji: zwykle 500ms. W przypadku trybu ręcznego (tryb lokalny) i CPX400D, OCP jest ustawiony na 22A.

Ochrona przed przegrzaniem: Wyjście zostanie odłączone, jeżeli nastąi nadmierny wzrost temperatury wewnętrznej.

Regulacja liniowa: Zmiana mocy wyjściowej przy 10% zmianie linii:

- Napięcie stałe: <0,01% maksymalnej mocy wyjściowej
- Prąd stały: <0,01% maksymalnej mocy wyjściowej

Regulacja obciążenia: Zmiana mocy wyjściowej dla każdej zmiany obciążenia w zakresie PowerFlex, zdalny czujnik połączony:

- Stałe napięcie: <0,01% maksymalnej mocy wyjściowej
- Prąd stały: <0,05% maksymalnej mocy wyjściowej

Szumy i tętnienie: 5mVrms max; typowe <3mVrms, <15 mV pk-pk, przy maksymalnym obciążeniu, tryb CV.

Transient Load Response: <250us do 50 mV ustawionego poziomu dla zmiany obciążenia od 5% do 95%.

Prędkość programowania napięcia (tylko CPX400DP): Maksymalny czas wymagany do wyrównania mocy wyjściowej w granicach 1% jej całkowitej wyporności (dla obciążenia rezystancyjnego).

Z wyłączeniem czasu przetwarzania poleceń.

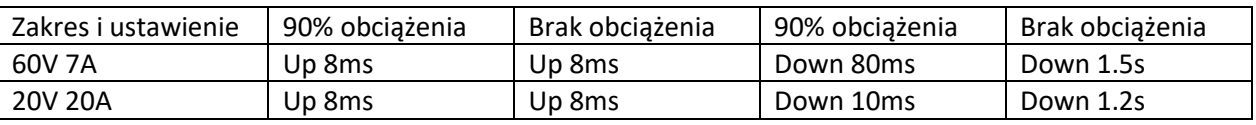

Współczynnik temperatury: <100ppm/°C

Wskaźniki statusu:

- Dioda wyjściowa ON.
- Dioda trybu stałego napięcia
- Dioda stałego prądu
- Dioda nieregulowana (ograniczenie mocy)
- Dioda trybu zdlanego (tylko CPX400DP)
- Dioda LAN
- Wiadomość Trip na wyświetlaczu

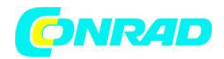

## **SPECYFIKACJA MIERNIKA**

Typy mierników: Podwójny 4-cyfrowy miernik z diodami LED 10 mm (0,39 ") Częstotliwość odczytu 4 Hz. Rozdzielczość miernika: 10mV, 10mA Dokładność pomiaru:

- Napięcie 0,1% odczytu ± 2 cyfry
- Prąd 0,3% odczytu  $±$  2 cyfry

## **DODATKOWE SPECYFIKACJE**

Tryb niezależny: Każde wyjście jest w pełni niezależne i izolowane. Działanie jest równoważne dwóm pojedynczym zasilaczom.

Tryb śledzenia napięcia (V<sub>TRACK</sub>): Przy pomocy VTRACK wybrana została kontrola napięcia wyjściowego 1 (Master) identyczne napięcie na wyjściu 2. Wyjścia pozostają odizolowane, a sterowanie prądem pozostaje niezależne.

Zablokowanie urządzenia Master (S-Lock) blokuje również napięcie wyjścia 2.

Napięcie Slave = napięcie podstawowe ± (0,1% napięcia głównego ± 20mV)

Synchroniczne On / Off: Oprócz niezależnych elementów sterowania DC On / Off dla każdego wyjścia, wyjścia można włączyć lub wyłączyć jednocześnie za pomocą klawisza Synchronous On / Off. Ten klawisz działa we wszystkich trybach.

## **INTERFEJSY CYFROWE (tylko CPX400DP)**

Cyfrowe udogodnienia zdalnego sterowania są dostępne za pośrednictwem interfejsów RS232, USB, LAN i GPIB.

Ustawienie napięcia: 16-bitowy, rozdzielczość 10mV, dokładność ± (0 · 05% + 10mV)

Ustawienie prądu: 16-bit, rozdzielczość 1mA, dokładność ± (0 · 3% + 0 · 005A)

RS232: Standardowy 9-pinowy łącznik D. Szybkość transmisji 9600.

GPIB: Zgodny z IEEE 488.1 i IEEE 488.2

USB: Standardowe połączenie sprzętowe USB 2.0. Działa jako wirtualny port COM.

LAN: Połączenie sprzętowe Ethernet 100/10 base-T. LXI V1.2, zgodny z klasą C.

Czas przetwarzania komend zdalnych: Zazwyczaj <25ms pomiędzy odebraniem terminatora poleceń dla zmiany napięcia kroku w przyrządzie i zaczynającym się zmieniać napięciem wyjściowym.

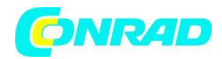

## **SPECYFIKACJA OGÓLNA**

Źródło zasilania: 110V – 240V AC ± 10%, 50/60Hz. Pobór energii: 1250VA max. Zakres pracy: +5ºC to +40ºC, 20% to 80% RH Zakres przechowywania: −40ºC to + 70ºC Bezpieczeństwo: Zgodny z EN61010-1 EMC: Zgodny z EN61326 Wymiary: 210 x 130 x 375mm (WxHxD), półka o szerokości stojaka x wysokość 3U (dostępny opcjonalny zestaw do montażu w stojaku) Waga: 7,4 kg

## **BEZPIECZEŃSTWO**

Zasilacz ten jest urządzeniem I Klasy Cezpieczeństwa zgodnie z klasyfikacją IEC i został zaprojektowany w celu spełnienia wymagań normy EN61010-1 (wymagania bezpieczeństwa dla sprzętu elektrycznego do pomiaru, kontroli i użytkowania laboratoryjnego). Jest to przyrząd II kategorii instalacji przeznaczony do pracy z normalnego zasilania jednofazowego.

Instrument ten został przetestowany zgodnie z normą EN61010-1 i został dostarczony w bezpiecznym stanie.

Urządzenie zostało zaprojektowane do użytku w pomieszczeniach w środowisku o 2 stopniu zanieczyszczenia w zakresie temperatur od 5 ° C do 40 ° C, od 20% do 80% wilgotności względnej (bez kondensacji). Czasami może być poddawany działaniu temperatur od + 5 ° C do -10 ° C bez pogorszenia bezpieczeństwa. W przypadku kondensacji wilgoci nie uruchamiaj urządzenia.

Proszę dokładnie przeczytać poniższe informacje bezpieczeństwa zanim rozpoczęte zostanie korzystanie z urządzenia aby uniknąć kontuzji lub uszkodzeń produktu lub urządzeń do niego podłączonych. Aby uniknąć potencjalnego zagrożenia proszę używać produktu wyłącznie w sposób opisany w instrukcji obsługi.

## **OSTRZEŻENIE! URZĄDZENIE MUSI BYĆ UZIEMIONE**

Przerwanie przewodu uziemiającego wewnątrz lub na zewnątrz urządzenia spowoduje, że przyrząd może stać się niebezpieczny. Umyślne przerwanie jest zabronione. Działanie ochronne nie może być zanegowane przez użycie przedłużacza bez przewodu ochronnego.

Gdy przyrząd jest podłączony do zasilania, zaciski mogą być pod napięciem, otwieranie pokryw lub usuwanie części (z wyjątkiem tych, do których dostęp może być uzyskany ręcznie) może odsłonić części znajdujące się pod napięciem. W celu dokonania regulacji, wymiany, konserwacji lub naprawy należy urządzenie odłączyć od wszystkich źródeł napięcia. Kondensatory wewnątrz zasilacza mogą

Strona **5** z **37**

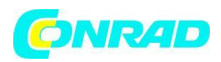

nadal być ładowane, nawet jeśli zasilanie zostało odłączone od wszystkich źródeł napięcia, zostanie bezpiecznie rozładowane około 10 minut po wyłączeniu zasilania.

Prace konserwacyjne, regulacja i naprawa mogą być przeprowadzane wyłącznie przez eksperta, który jest świadomy związanego z tym niebezpieczeństwa.

Jeżeli przyrząd jest wyraźnie uszkodzony, został poddany uszkodzeniom mechanicznym, nadmiernej wilgoci lub chemicznej korozji, ochrona bezpieczeństwa może być osłabiona, a urządzenie powinno zostać wycofane z użytkowania i zwrócone w celu sprawdzenia i naprawy.

Upewnij się, że do wymiany używane są tylko bezpieczniki określonego typu o wymaganym prądzie znamionowym. Używanie prowizorycznych bezpieczników i zwarcie oprawek jest zabronione.

Podczas czyszczenia nie zwilżaj urządzenia.

Następujące symbole mogą pojawić się na produkcie i w niniejszej instrukcji.

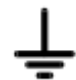

Terminal uziemiający

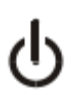

Urądzenie w trybie STAND-BY

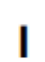

Zasilanie sieciowe włączone

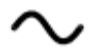

Prąd zmienny (AC)

Strona **6** z **37**

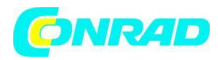

#### **INSTALACJA**

#### **Napięcie robocze sieci**

Ten przyrząd ma uniwersalny zakres wejściowy i będzie działał z nominalnego zasilania 115 V lub 230 V bez regulacji. Sprawdź, czy lokalne zasilanie spełnia wymóg AC Input podany w specyfikacji.

#### **Przewód sieciowy**

Podłącz zasilacz do zasilania prądem zmiennym za pomocą dostarczonego przewodu sieciowego. W przypadku konieczności podłączenia wtyczki sieciowej do innego gniazdka sieciowego, należy zastosować odpowiednio przystosowany i zatwierdzony zestaw przewodu zasilającego, który jest wyposażony w odpowiednią wtyczkę i złącze IEC60320 C13 na końcu przyrządu. Aby określić minimalny prąd znamionowy zestawu przewodów dla zamierzonego zasilania prądem przemiennym, należy zapoznać się z informacjami dotyczącymi mocy znamionowej na urządzeniu lub w specyfikacji.

## **OSTRZEŻENIE! URZĄDZENIE MUSI BYĆ UZIEMIONE**

Przerwanie przewodu uziemiającego wewnątrz lub na zewnątrz urządzenia spowoduje, że przyrząd może stać się niebezpieczny. Umyślne przerwanie jest zabronione.

## **Wentylacja**

Nieodpowiednia wentylacja może spowodować wzrost temperatury i uszkodzenie urządzenia. Proszę odpowiednio wentylować urządzenie i sprawdzać regularnie miejsce zassania powietrza i wentylator pod kątem wydajności. Upewnij się, że urządzenie ma odpowiednią wentylację oraz że nie jest w całości lub częściowo zakryte, aby uniknąć uszkodzeń. W sytuacjach montowania w stelażu należy zapewnić odpowiednią przestrzeń wokół instrumentu i / lub zastosować tacę wentylatora do wymuszonego chłodzenia.

#### **Montaż**

Przyrząd ten nadaje się zarówno do użytku stołowego, jak i do montażu w stojaku. Jest dostarczany z nóżkami do użytku na stole. Przednie nóżki zawierają mechanizm odchylania zapewniający optymalny kąt widzenia. Zestaw do montażu w stojaku jest dostępny jako akcesorium.

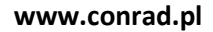

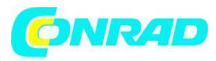

#### **PANEL PRZEDNI**

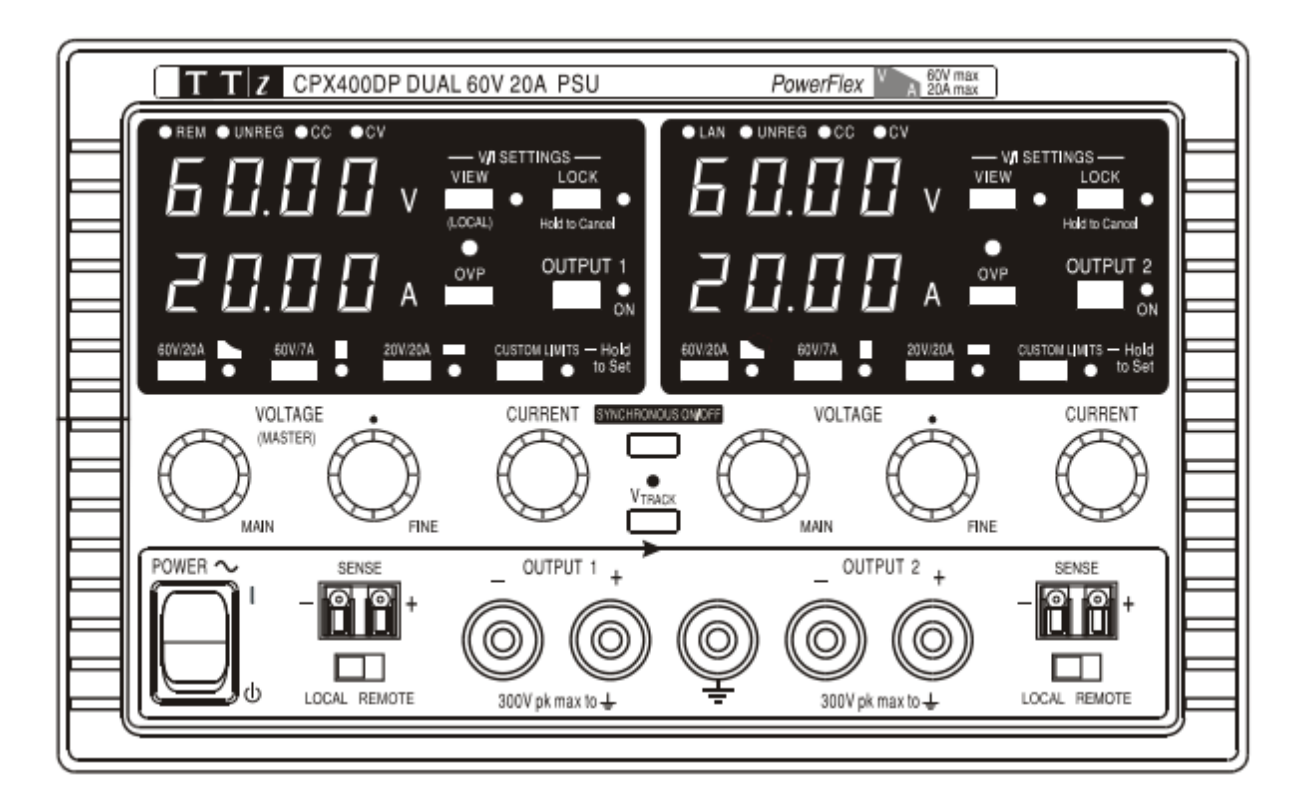

Obciążenie należy podłączyć do zacisków dodatnich (czerwony) i ujemnych (czarny) oznaczonych OUTPUT. Zaciski wyjściowe OUTPUT mają prąd 30A.

Zdalnie sterowane połączenia z obciążeniem, w razie potrzeby, są wykonywane z zacisków dodatnich (+) i ujemnych (-) SENSE. Przełącz przełącznik LOCAL / REMOTE na REMOTE, gdy wymagane jest zdalne wykrywanie. Przełącz się z powrotem na LOCAL, gdy teledetekcja nie jest używana.

Terminal oznaczony  $\equiv$  jest podłączony do obudowy i uziemienia bezpieczeństwa.

Strona **8** z **37**

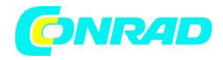

## **PANEL TYLNI (tylko CPX400DP)**

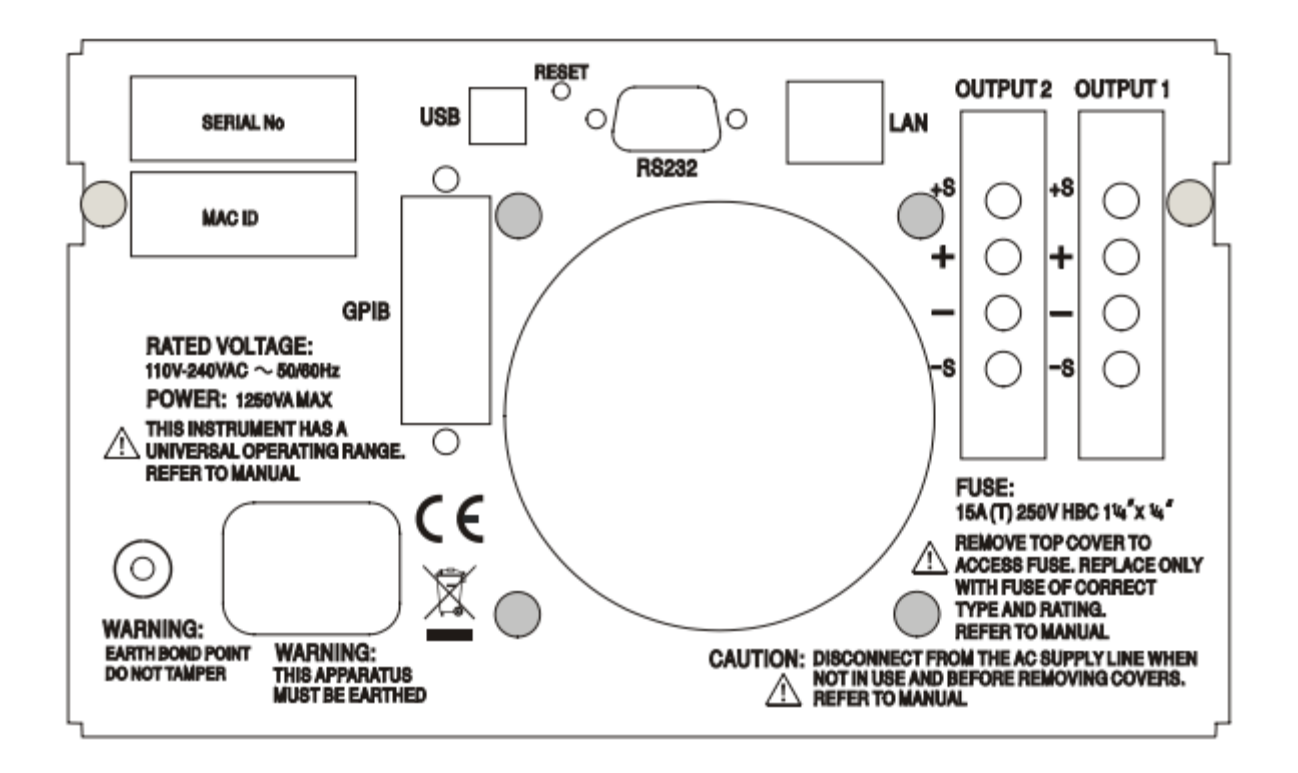

Zaciski wyjściowe i terminale sense dla OUTPUT1 i OUTPUT2 są duplikowane na zaciskach terminali na tylnym panelu i oznaczone jako + O / P, -O / P, + S i -S. Te połączenia są równoległe do ich odpowiedników na panelu przednim.

Przełącz przełącznik LOCAL / REMOTE na REMOTE, gdy wymagane jest zdalne wykrywanie. Kiedy używane są zaciski wyjściowe na tylnym panelu, zawsze zaleca się stosowanie zdalnego sterowania, aby zapewnić utrzymanie regulacji wyjściowej w ramach specyfikacji; połączenia mogą być wykonane zarówno z przodu, jak iz tyłu, ale nigdy nie dla obu par zacisków w tym samym czasie. Przełącz się z powrotem na LOCAL, gdy teledetekcja nie jest używana.

Strona **9** z **37**

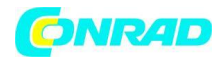

## **RS232 (tylko CPX400DP)**

9-stykowe żeńskie złącze D z połączeniami pinowymi, jak pokazano poniżej. Może być podłączony do standardowego portu PC przy użyciu odpowiedniego kabla bez żadnych połączeń krzyżowych.

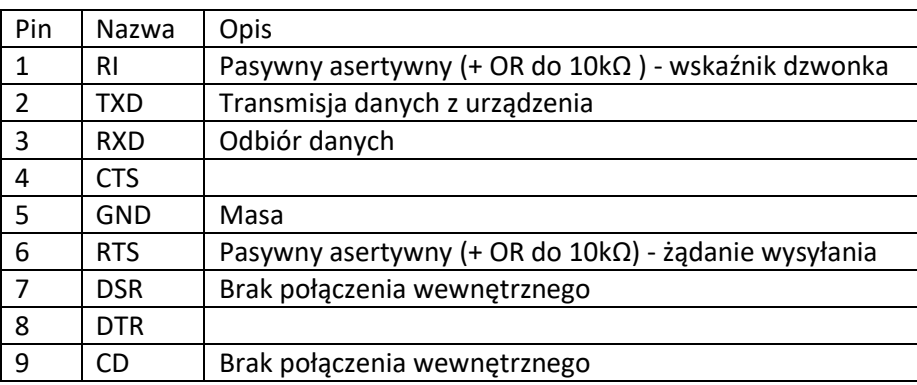

Masa sygnałowa jest podłączona do uziemienia urządzenia.

## **USB (tylko CPX400DP)**

Port USB jest podłączony do uziemienia urządzenia. Jest zgodny z USB 2.0 (Full Speed) i akceptuje standardowy kabel USB. Funkcje plug-and-play systemu Windows powinny automatycznie rozpoznać, że instrument został podłączony. Jeśli właściwy sterownik nie zostanie znaleziony, postępuj zgodnie z instrukcjami wyświetlanymi na ekranie systemu Windows i zainstaluj wymagane pliki z dostarczonej płyty CD.

## **LAN (tylko CPX400DP)**

Interfejs LAN został zaprojektowany w celu spełnienia wymagań LXI (Lan eXtensions for Instrumentation) w wersji 1.2; urządzenie jest zgodne z Class C. Zdalne sterowanie za pomocą interfejsu LAN jest możliwe przy użyciu protokołu TCP / IP Socket. Urządzenie zawiera również podstawowy serwer WWW, który dostarcza informacji na temat urządzenia i umożliwia jego skonfigurowanie. Ponieważ istnieje możliwość błędnego skonfigurowania interfejsu LAN, uniemożliwiając komunikację z instrumentem za pośrednictwem sieci LAN, mechanizm inicjowania konfiguracji sieci lokalnej (LCI) jest zapewniony za pomocą wbudowanego przełącznika na tylnym panelu (oznaczonego LAN RESET), aby zresetować urządzenie do ustawień fabrycznych.

Dalsze szczegóły podano w rozdziale "Obsługa zdalna". Więcej informacji na temat standardów LXI można znaleźć na stronie [www.lxistandard.org/home.](http://www.lxistandard.org/home)

## Strona **10** z **37**

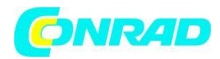

## **GPIB (tylko CPX400DP)**

Masy sygnału GPIB są podłączone do uziemienia urządzenia. Zaimplementowane podzestawy to: SH1 AH1 T6 TE0 L4 LE0 SR1 RL2 PP1 DC1 DT0 C0 E2 Adres GPIB jest ustawiany na przednim panelu.

## **OSŁUGA**

Działanie obu wyjść jest identyczne; poniższy opis dotyczy obu wyjść.

## **Włączanie**

Przełącznik zasilania, znajdujący się w lewym dolnym rogu przedniego panelu, przełącza między trybem gotowości i włączeniem. W trybie czuwania obwód zasilania dodatkowego pozostaje podłączony i pobiera ~ 6 watów.

Aby całkowicie odłączyć od zasilania sieciowego, odłącz przewód zasilający z tyłu urządzenia lub wyłącz zasilanie sieciowe; upewnij się, że sposób odłączenia jest łatwo prawidłowy. Odłącz od zasilania, gdy zasilacz nie jest używany.

Dolny wskaźnik wyjścia 1 krótko wskazuje wersję oprogramowania urządzenia; w CPX400DP następuje wskazanie wersji oprogramowania interfejsu układowego (IF pokazuje się w górnym wskaźniku); zanim na wyświetlaczu pojawi się Volts i Amps. Lampka sieci LAN nad prawymi wskaźnikami wyjściowymi również zaświeci się, ale zgaśnie po około 30 sekundach, jeśli nie zostanie znalezione działające połączenie LAN, patrz błąd LAN w sekcji Interfejs LAN.

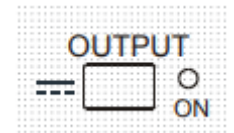

Po włączeniu, wyjścia są wyłączone, jest to domyślne ustawienie fabryczne. Ustawienia napięcia wyjściowego i prądu zostaną pokazane na wyświetlaczu. Lampka VIEW jest podświetlona aby wskazać ustawione wartości domyślne. Wszystkie inne ustawienia będą takie same jak przed ostatnim wyłączeniem

urządzenia.

Stan wyjściowy prądu stałego przy włączeniu zasilania można ustawić jako "zawsze wyłączony" lub "taki sam jak przy ostatnim wyłączeniu zasilania". Ustawienie można zmienić w następujący sposób.

Przytrzymując wciśnięty klawisz VIEW, naciśnij i przytrzymaj przycisk **TTT** OUTPUT; wyświetlacz przez 1 sekundę pokaże obecne ustawienie (OP OFF jeśli domyślne ustawienie fabryczne jest nadal wybrane) przed miganiem nowego ustawienia przez 2 sekundy (LASt Set w tym przypadku). Po 2 sekundach nowe ustawienie jest stale wyświetlane na wyświetlaczu i wprowadzana jest zmiana, zwolnij klawisze OUTPUT i VIEW. Powtórzenie procedury spowoduje zmianę ustawienia na poprzedni stan. Należy pamiętać, że stan włączenia zasilania dwóch wyjść należy ustawić indywidualnie.

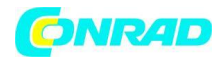

## **Konfigurowanie wyjścia**

Przy włączonym przełączniku POWER i OUTPUT napięcie wyjściowe i ograniczenie prądu można dokładnie ustawić za pomocą regulatorów VOLTAGE i CURRENT; górny miernik pokazuje ustawione napięcie, a dolny miernik pokazuje ustawiony maksymalny prąd.

Po włączeniu przełącznika OUTPUT zaświecą się lampki kontrolne OUTPUT ON i CV (stałe napięcie), górny miernik nadal pokazuje ustawione napięcie, ale dolny miernik pokazuje aktualny prąd obciążenia.

## **Wybór zakresu i ustawienia niestandardowe**

Istnieją 4 możliwe zakresy wybierane klawiszami bezpośrednio pod wyświetlaczem; powiązane diody kontrolne wskazują aktualnie wybrany zakres.

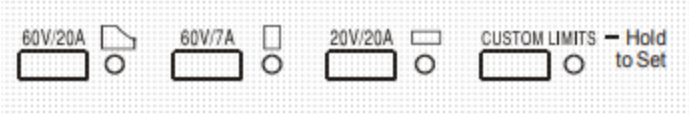

Ponieważ zmiana zakresów może zmienić napięcie wyjściowe, zmiana zakresu jest dozwolona tylko wtedy, gdy wyjście jest wyłączone.

Jeśli podejmowane są próby zmiany zakresu przy włączonym wyjściu, wyświetlacz pokaże krótko komunikat turn oFF i lampka wyjścia zacznie migać, aby użytkownik wyłączył wyjście. Fabrycznie ustawiony jest zakres 60V / 20A. PowerFlex umożliwia wytwarzanie wyższych prądów przy niższych poziomach napięć, w zakresie ogólnego limitu mocy. Każde wyjście może dostarczać prądu o wartości dwa razy większej niż konwencjonalny PSU z tym samym maksymalnym napięciem i mocą. Zakresy 60V / 7A i 20V / 20A działają w sposób konwencjonalny, dzięki czemu możliwe jest działanie na stałym napięciu (CV) w całym zakresie napięcia, pod warunkiem, że prąd obciążenia jest poniżej maksymalnego zakresu; działanie jest zawsze w zakresie mocy urządzenia. Regulatory VOLTAGE i CURRENT są zawsze skalowane, aby ustawić maksymalny zakres zgodnie z ruchem wskazówek zegara.

Funkcja CUSTOM LIMITS umożliwia redefiniowanie przez użytkownika wartości maksymalnych zarówno przycisku VOLTAGE jak i CURRENT w taki sposób, że regulatory działają w określonych, niższych zakresach. Ma to nie tylko tę zaletę, że chroni przed przypadkowym użyciem, na przykład, zbyt wysokie napięcie w stosunku do obciążenia, ale także zapewnia wyższą rozdzieczość kontroli elementó sterujących. Aby ustawić nowe CUSTOM LIMITS, wyłącz wyjścia i wybierz zakres 60V / 20A; ustawione limity są pokazywane na wyświetlaczu. Użyj regulatorów MAIN, FINE VOLTAGE i CURRENT do precyzyjnego ustawiania nowych limitów niestandardowych. Naciśnij i przytrzymaj przycisk CUSTOM LIMITS; przez około 2 s wyświetlone zostaną nowe limity, po czym na dolnym wskaźniku (A) pojawi się Set, oznacza to, że nowe limity zostały zapamiętane. Puść przycisk, na wyświetlaczach pokazane zostaną ustawione wstępne granice napięcia i prądu odpowiadające ustawieniom pokrętła w nowo zdefiniowanych zakresach.

Strona **12** z **37**

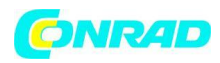

Jeśli nowe limity nie mieszczą się w zakresie mocy działanie może się zmienić z CV lub CC (prąd stały) na UNREGulated (ograniczenie mocy), lampka kontrolna CUSTOM LIMITS będzie migać dopóki nie zostaną ustawione nastwy mieszczące się w zakresie mocy. Jeśli lampka świeci się stale podczas ustawiania, oznacza to, że V<sub>MAX</sub> i I<sub>max</sub> < 420 W i ta operacja zasadniczo powinna pozostać w trybie CV lub CC. CUSTOM LIMITS pozostają wybrane do momentu naciśnięcia innego klawisza zakresu. Krótkie naciśnięcie przycisku CUSTOM LIMITS przywołuje oststnio ustawione limity niestatndardowe. Po wybraniu CUSTOM LIMITS granica regulacji MAIN VOLTAGE jest dokładnie taka sama jak w powyższej procedurze, gdy regulator FINE jest ustawiony w punkcie środkowym, oznaczonym na panelu symbolem ●. Samego regulatora FINE można użyć do uzyskania dodatkowej dokładnej regulacji ± 1% (maksymalnego zasięgu).

## Napięcie stałe

Napięcie wyjściowe reguluje się za pomocą regulatorów MAIN i FINE VOLTAGE; regulator CURRENT ustawia maksymalny prąd, który może być dostarczony. Lampka kontrolna CV zaświeci się, pokazując tryb stałego napięcia.

## Prąd stały

Jeżeli rezystancja obciążenia jest na tyle niska, że przy ustawionym napięciu wyjściowym przepływa prąd większy niż ustawienie ograniczenia prądu, zasilanie automatycznie przejdzie w stan ciągły. Wyjście prądowe jest regulowane przez regulator CURRENT, a regulatory VOLTAGE określają maksymalne napięcie, które można wygenerować.

## Natychmiastowe wyjście prądowe?

Regulator ograniczenia prądu można ustawić tak, aby ograniczyć ciągły prąd wyjściowy do poziomu 10 mA. Jednak, podobnie jak w przypadku wszystkich precyzyjnych zasilaczy laboratoryjnych, kondensator jest podłączony do wyjścia, aby zachować stabilność i dobry czas reakcji. Kondensator ładuje się do napięcia wyjściowego, a zwarcie wyjścia wytwarza impuls prądowy w miarę rozładowania kondensatora, który jest niezależny od ustawienia ograniczenia prądu.

#### Strona **13** z **37**

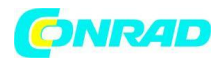

## Limit mocy

Maksymalny prąd przy różnych ustawieniach napięcia jest ograniczony przez zakres mocy przedstawiony poniżej:

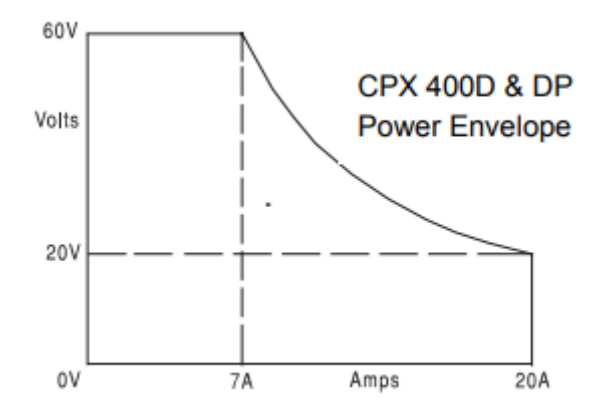

Obwód zasilania ustawiony jest na 60V / 7A, 42V / 10A i 20V / 20A w każdych warunkach zasilania (oba obciążenia są załadowane); przy niższych napięciach wyjściowych moc wyjściowa jest ograniczona przez maksimum prądu 20A.

Gdy zakres mocy zostanie przekroczony, wskazanie statusu zmieni się z CV lub CC na UNREG. Na przykład, jeśli zasilanie jest ustawione na 20 V, przy maksymalnym ograniczeniu prądu i jest podłączone do obciążenia 2Ω, będzie przepływać natężenie 10 A, a zasilanie będzie w trybie CV. Gdy napięcie na obciążeniu wzrasta, moc do obciążenia wzrasta, aż do około 29V, limit mocy zostanie przekroczony, a zasilanie zmieni się z CV na UNREG.

## Podłączenie obciążenia

Obciążenie należy podłączyć do zacisków wyjściowych OUTPUT dodatniego (czerwonego) i ujemnego (czarnego) na panelu przednim. Alternatywnie, w CPX400DP, można podłączyć do zduplikowanych zacisków wyjściowych na tylnym panelu, np. kiedy instrument jest używany w racku. Gdy używane są zaciski wyjściowe na tylnym panelu, zawsze zaleca się stosowanie zdalnego sterowania w celu zapewnienia regulacji wyjściowej zgodnie ze specyfikacją.

Jeśli zaciski wyjściowe na tylnym panelu są używane bez zdalnego sterowania, upewnij się, że przełącznik na panelu przednim jest ustawiony na LOCAL. Regulacja ulegnie nieznacznemu pogorszeniu z powodu dodatkowego niewielkiego spadku napięcia w wewnętrznych przewodach do zacisków tylnych.

Strona **14** z **37**

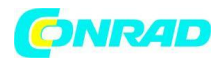

## **Zdalne wykrywanie**

Urządzenie ma bardzo niską impedancję wyjściową, jednakże jest ona zwiększona przez rezystancję przewodów łączących. Przy dużych prądach może to spowodować znaczne różnice między wskazanym napięciem źródłowym, a faktycznym napięciem obciążenia (dwa przewody łączące 5 mΩ obniżą np. 0,2 V przy 20 A). Problem ten można zminimalizować za pomocą krótkich, grubych przewodów łączących, w razie potrzeby można go całkowicie wyeliminować korzystając z funkcji zdalnego wykrywania. Wymaga to podłączenia terminali sense do wyjścia przy obciążeniu zamiast źródła;wsunąć przewody do zacisków SENSE i podłączyć bezpośrednio do obciążenia. Przełącz przełącznik LOCAL / REMOTE w położenie REMOTE. Aby uniknąć niestabilności i problemów z czasem reakcji, należy zapewnić dobre sprzężenie pomiędzy każdym wyjściem a przewodem czujnika. Można to zrobić przez skręcenie przewodów ze sobą lub za pomocą współosiowo ekranowanego kabla. Korzystny może być również kondensator elektrolityczny bezpośrednio w punkcie połączenia obciążenia.

Spadek napięcia w każdym przewodzie wyjściowym nie może przekraczać 0,5 V. Przestaw przełącznik LOCAL / REMOTE z powrotem na LOCAL, gdy teledetekcja nie jest używana. Gdy w urządzeniu CPX400DP używane są zaciski wyjściowe na tylnym panelu, zawsze zaleca się stosowanie zdalnego sterowania w celu zapewnienia regulacji wyjściowej w ramach specyfikacji. Połączenia mogą być wykonane zarówno z przodu, jak iz tyłu, ale nigdy nie dla obu par zacisków w tym samym czasie. Podłącz terminale Sense do obciążenia, postępując zgodnie z powyższymi wytycznymi i ustaw przełącznik LOCAL / REMOTE w pozycji REMOTE.

Połączenie szeregowe lub równoległe z innymi urządzeniami

Wyjścia zasilacza mogą być używane szeregowo z innymi zasilaczami do generowania wysokich napięć stałych do 300 V/DC.

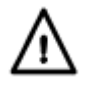

Maksymalne dopuszczalne napięcie między dowolnym zaciskiem, a uziemieniem wynosi 300 V/DC. Maksymalne dopuszczalne napięcie między jednym zaciskiem jednego wyjścia i drugim końcem tego samego zasilania również wynosi 300 VDC.

OSTRZEŻENIE: Podczas podłączania odbiornika pamiętać, aby był on wyłączony w chwili podłączania do zasilacza. Maksymalny pobór prądu podłączanego odbiornika nie może przekraczać parametrów podanych w danych technicznych. Nie należy używać metalowych nieizolowanych przewodów i styków. W żadnym wypadku nie należy dotykać zacisków wyjściowych.

Urządzenie może być połączone równolegle z innymi, aby wytworzyć wyższe prądy. Jeżeli kilka urządzeń jest połączonych równolegle, napięcie wyjściowe będzie równe napięciu wyjściowemu urządzenia o najwyższym ustawieniu napięcia wyjściowego, dopóki pobór prądu nie przekroczy jego aktualnego limitu prądu, na którym moc wyjściowa spadnie do wartości odpowiadającej kolejnemu najwyższemu ustawieniu.

W trybie stałego prądu jednostki mogą być połączone równolegle, aby zapewnić prąd równy sumie bieżących ustawień. Aby uzyskać optymalną pracę, podłącz zasilacze oddzielnie do obciążenia.

Strona **15** z **37**

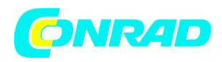

Zwróć uwagę, że zaciski wyjściowe mają maksymalnie 30 A; jeżeli dwa lub więcej wyjść pracuje równolegle w celu uzyskania wyższych prądów niż to, połączenie powinno być wykonane w oddzielnym punkcie, a nie w jednym z zacisków.

## **ZABEZPIECZENIA**

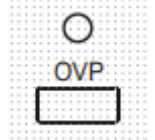

Ochrona przeciwprzepięciowa (OVP) jest w pełni zmienna w zakresie od 1V do 66V. Limit OVP ustawia się za pomocą nastawnego potencjometru OVP (należy użyć śrubokręta), dostęp do potencjometra przez otwór na przednim panelu bezpośrednio nad klawiszem OVP. Obrócenie zgodnie z ruchem wskazówek zegara zwiększa limit,

naciskając przycisk OVP można odczytać ustawiony limit bezpośrednio na ekranie. Jeśli napięcie na wyjściu przekracza z jakiegokolwiek powodu ustawiony OVP, w tym napięcie wymuszone z zewnątrz, wyjście zostanie wyłączone.

Zabezpieczenie nadprądowe (OCP) jest zaimplementowane w oprogramowaniu układowym i może być ustawione i używane tylko podczas zdalnego sterowania za pośrednictwem interfejsów RS232, USB, LAN (LXI) lub GPIB (tylko CPX400DP). Rozdzielczość wynosi 10 mA, a typowe czasy odpowiedzi to 500 ms. W trybie lokalnym i w modelu CPX400D, OCP jest nadal aktywne, ale automatycznie przyjmuje wartość 22 A.

Kiedy wyjście zostanie wyzwolone, na wyświetlaczach pojawi się OUP triP, a lampka OUTPUT zacznie migać. Wyłącz wyjście; komunikat o wyzwoleniu powinien zostać zastąpiony normalnymi presetami odczytów V i I. Po usunięciu przyczyny wyzwolenia można ponownie włączyć wyjście. Nawet przy wyłączonym wyjściu obciążenie jest nadal podłączone do stopnia wyjściowego zasilania. Nie należy podłączać do zacisków zasilania napięcia zewnętrznego o wartości przekraczającej 70 V, ponieważ może to spowodować uszkodzenie.

Wyjście jest zabezpieczone przed napięciem odwrotnym; ciągły prąd wsteczny nie może przekraczać 3 A, chociaż przebiegi przejściowe mogą być znacznie wyższe.

Zabezpieczenie przed przegrzaniem

Czujniki na obu radiatorach wykrywają nadmierną temperaturę spowodowaną zablokowaniem przepływu powietrza, awarii wentylatora lub innego uszkodzenia obwodu. Nadmierna temperatura wyłączy wyjście, wskaźnik OUTPUT zacznie migać, a na wyświetlaczu pojawi się komunikat OtP trip. Wyjście pozostanie wyłączone nawet po schłodzeniu radiatorów. Po usunięciu przyczyny nadmiernej temperatury i schłodzeniu radiatorów do normalnej temperatury pracy wyjście można zresetować,

przestawiając przełącznik POWER w stan gotowości ( $\Phi$ ), a następnie ponownie (I).

Jeśli zabezpiecznie zadziała, kiedy urządzenie pracuje w trybie niezależnym, drugie wyjście będzie działało normalnie.

Jeśli jednak urządzenie działa w trybie śledzenia, to wyzwolenie temperatury na wyjściu spowoduje wyłączenie obydwu wyjść; Trip OtP pojawi się tylko na wyświetlaczu wyjścia, które spowodowało wyzwolenie.

Strona **16** z **37**

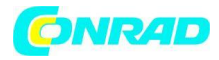

**www.conrad.pl**

## Ustawienia widoku

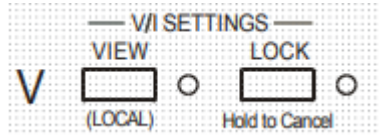

Ustawione ograniczenie napięcia i prądu jest zawsze pokazywane, gdy wyjście jest wyłączone, ale można je również wyświetlić, gdy wyjście jest włączone, naciskając klawisz VIEW; lampka VIEW świeci się, gdy wciśnięty jest przycisk VIEW.

## Blokada ustawień

Naciśnięcie klawisza LOCK powoduje cyfrowe zablokowanie ustawionego napięcia i prądu. Próby korekty regulacji VOLTAGE i CURRENT nie będą miały żadnego wpływu. Jeśli pozycje sterowania VOLTAGE i CURRENT zostały przesunięte anulowanie LOCK spowoduje zmianę ustawień wyjściowych, dlatego przypomnienia ostrzegawcze są podawane przed anulowaniem LOCK. Naciśnij i przytrzymaj klawisz, aby anulować LOCK. Jeśli wyjście jest wyłączone (stan bezpieczny), na wyświetlaczu będzie migał dwukrotnie " unlocked " ustawienia przed wprowadzeniem zmiany; lampka LOCK gaśnie.

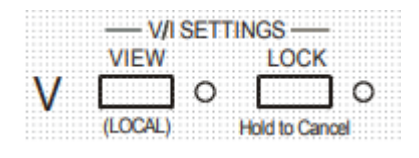

Jeśli wyjście jest nadal włączone, OP on (wyjście włączone) będzie migać dwa razy na wyświetlaczu, a następnie będzie migać nowe ustawienie " unlocked " przez 2-3 sekundy (najpierw powoli, potem szybciej), zanim zmiana zostanie ostatecznie wprowadzona;

lampka LOCK gaśnie po wprowadzeniu zmiany.

Zwolnienie klawisza LOCK w dowolnym momencie, gdy wyświetlacz miga, przerwie anulowanie LOCK.

Próba wyboru innego zakresu z włączoną blokadą jest niedozwolona; w przypadku próby komunikat Unloc pojawia się na krótko na wyświetlaczu, a lampka LOCK również jest rozbłyśnie.

Jeżeli wyjście jest włączone, gdy podejmowane są te działania, najpierw pojawia się komunikat oFF na wyświetlaczu (wraz z miganiem lampy wyjścia), a następnie komunikat Unloc (z migającą lampką LOCK).

Status LOCK przy włączeniu zasilania jest taki sam, jak przed wyłaczeniem urządzenia.

## **Tryb śledzenia napięcia**

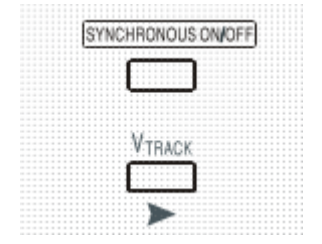

Naciśnięcie V $_{\text{TRACK}}$  wybiera tryb śledzenia napięcia. Dwa wyjścia pozostają izolowane elektrycznie, ale regulacja napięcia na wyjściu 1 (Master) ustawia identyczne napięcie na wyjściu 2 (urządzenie Slave). Bieżące sterowanie Master i Slave pozostaje niezależne. Izolacja elektryczna pozwala na połączenie dwóch wyjść w celu zapewnienia, na przykład, napięć śledzących o przeciwnej polaryzacji lub identycznych napięciach

połączonych z różnymi odniesieniami do systemu (na przykład cyfrowe uziemienie i uziemienie analogowe). Śledzenie jest również użyteczne, gdy wyjścia są połączone równolegle.

## Strona **17** z **37**

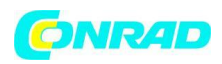

V<sub>TRACK</sub> można włączyć lub wyłączyć tylko przy wyłączonym wyjściu 2 (Slave). Jeśli zostanie podjęta próba ustawienia V<sub>TRACK</sub> przy włączonym wyjściu Slave, na wyświetlaczu pojawi się komunikat oFF (wraz z miganiem lampki wyjścia). Wybór V $_{\text{TRACK}}$  automatycznie ustawia zakres wyjścia 2 na 60 V / 20 A; gdy V<sub>TRACK</sub> zostanie anulowany, zakres wyjścia 2 powraca do pierwotnych ustawień. Funkcja LOCK urządzenia Master działa dokładnie tak, jak opisano poprzednio, a ponieważ napięcie wyjściowe Slave śledzi Master, kontroluje również napięcie wyjściowe Slave. Tylko napięcie

wyjściowe Slave jest "zablokowane", gdy używana jest funkcja Master LOCK; kontrola prądu Slave pozostaje niezależna.

Klawisz LOCK na wyjściu Slave jest ignorowany i naciśnięcie go powoduje wyświetlenie komunikatu In trac na wyświetlaczu Slave jako przypomnienie.

Możliwe jest przełączenie z  $V_{TRACK}$  z powrotem na Independent z ustawionym LOCK na zasilaczu Master. Ustawienia główne pozostają "zablokowane", ale ustawienia urządzenia Slave nie są zablokowane.

Status V<sub>TRACK</sub> przy włączeniu zasilania jest taki sam, jak przed wyłaczeniem urządzenia.

## **Synchroniczne sterowanie włączaniem / wyłączaniem wyjścia**

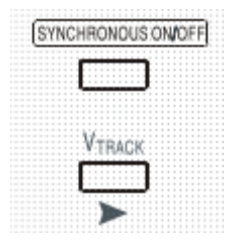

Przycisk SYNCHRONOUS ON / OFF jest dodatkiem do poszczególnych przełączników OUTPUT i pozwala na jednoczesne włączanie i wyłączanie obu wyjść za pomocą jednego naciśnięcia przycisku. Ponieważ przycisk powoduje włączanie i wyłączanie obu wyjść za pomocą naprzemiennych naciśnięć, oba wyjścia muszą znajdować się w tym samym stanie (tj. oba włączone lub wyłączone) przed użyciem funkcji.

Strona **18** z **37**

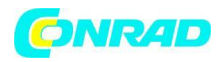

## **OBSŁUGA INTERFEJSU ZDALNEGO STEROWANIA**

Urządzenie może być zdalnie sterowane poprzez interfejsy RS232, USB, LAN lub GPIB. Sterowanie USB działa w podobny sposób jak RS232, ale poprzez złącze USB. Oprogramowanie dostarczone wraz z zasilaczem ustawia komputer sterujący, aby traktował połączenie USB jako wirtualny port COM. Oprogramowanie aplikacyjne na komputerze może wtedy uzyskać dostęp do urządzenia.

Interfejs LAN został zaprojektowany w celu spełnienia wymagań LXI (Lan eXtensions for Instrumentation) w wersji 1.2; urządzenie jest zgodne z Class C. Zdalne sterowanie za pomocą interfejsu LAN jest możliwe przy użyciu protokołu TCP / IP Sockets. Instrument zawiera również podstawowy serwer WWW, który dostarcza informacji na temat urządzenia i umożliwia jego konfigurację z poziomu przeglądarki internetowej. Możliwe jest również proste sterowanie linią poleceń z poziomu przeglądarki.

Wszystkie interfejsy są domyślnie aktywne przez cały czas (wymaganie LXI), ale dostęp do poszczególnych interfejsów może być ograniczony za pomocą opcji konfiguracyjnych z poziomu przeglądarki.

## **Blokowanie interfejsu**

Wszystkie interfejsy są zawsze aktywne; eliminuje to potrzebę wyboru aktywnego interfejsu i jest również wymaganiem LXI. Aby zmniejszyć ryzyko nieumyślnego działania urządzenia pod kontrolą dwóch interfejsów w zestawie instrukcji znajduje się prosty mechanizm blokowania i zwalniania. Blokada jest automatycznie zwalniana, gdy możliwe jest wykrycie rozłączenia i naciśnięcie przycisku lokalnego. Dostęp do interfejsów można również ograniczyć za pomocą przeglądarki internetowej.

Każdy interfejs może żądać wyłącznej kontroli nad urządzeniem, wysyłając polecenie "IFLOCK". Blokada może zostać zwolniona jedynie poprzez wysłanie komendy "IFUNLOCK" z interfejsu, który aktualnie posiada. Odpowiedź na którekolwiek z tych poleceń będzie wynosić "-1", jeśli urządzenie sterowane jest przez inny interfejs, "0", jeśli interfejs jest wolny, a "1", jeśli urządzenie kontrolowane jest przez interfejs żądający. Wysłanie dowolnego polecenia z interfejsu bez uprawnień kontrolnych, które próbuje zmienić status przyrządu, ustawi bit 4 rejestru statusu zdarzenia standardowego (Standard Event Status Register) i umieści 200 w rejestrze błędów wykonania (Execution Error Register), aby wskazać, że nie ma wystarczających uprawnień do wymaganego działania.

UWAGA: Możliwe jest również skonfigurowanie uprawnień dla określonego interfejsu na "tylko do odczytu" lub "brak dostępu" z interfejsu strony internetowej.

## **Wybór adresu**

Możliwość adresowania przyrządu jest ściśle wymagana tylko przez interfejs GPIB. Można wykorzystać polecenie ADRES? na dowolnym interfejsie, aby określić czy urządzenie jest kontrolowane przez port COM (dla RS232 lub USB) lub gniazdo TCP (dla LAN). Zwróć uwagę, że

## Strona **19** z **37**

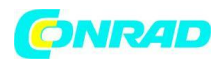

interfejs LAN ma również oddzielną funkcję "Identyfikacji", dostępną na stronach internetowych urządzenia, która miga na wyświetlaczu przyrządu do momentu anulowania funkcji.

Adres ustawia się z przedniego panelu przyrządu w następujący sposób. Wciśnij klawisze VIEW i LOCK na wyjściu 1 przy wyłączonym urządzenie, następnie włącz urządzenie. Na wyświetlaczu Volt pojawi się Addr, na wyświetlaczu Amps pojawi się nn, gdzie nn jest bieżącym ustawieniem (domyślny Addr 11). Adres może być zmniejszany i powiększany za pomocą klawiszy VIEW i LOCK odpowiednio w zakresie od 1 do 31 włącznie (nie 0), z opcją "wrap-round". Adres zostaje potwierdzony, a proces zakończony przez przytrzymanie klawisza OVP; na wyświetlaczu przez około 2 sekendy pojawi się SEt i nowy adres, po zaakceptowaniu nowego adresu nastąpi powrót do normalnego ekranu Voltów i Amperów.

Adres można również ustawić z poziomu przeglądarki internetowej.

## **Działanie zdalne/lokalne**

Po włączeniu urządzenie znajdzie się w stanie lokalnym z wyłączonym wskaźnikiem REMote. W tym stanie możliwe są wszystkie operacje na przednim panelu. Kiedy urządzenie jest zaadresowane i zostanie odebrane polecenie, zostanie wprowadzony stan zdalny, a REMote zostanie włączony. W tym stanie panel przedni jest zablokowany, wykonywane będą tylko polecenia zdalne. Ustawienia V / I, status V<sub>TRACK</sub> i stany wyjściowe pozostają niezmienione, LOCK zostanie anulowany (jeśli był włączony), oba ustawienia zakresu są ustawione domyślnie na 60V / 20A. Ustawienia Sense pozostają ustawione przez przełączniki na panelu czołowym.

Przyrząd może powrócić do stanu lokalnego poprzez naciśnięcie klawisza LOCAL, pozostanie w tym stanie do momentu gdy urządzenie zostanie ponownie zaadresowane lub otrzyma polecenie z interfejsu zdalnego. Powrót do działania w trybie Local przy pomocy tej czyności lub użycie polecenia LOCAL spowoduje, że ustawienia V / I będą miały ostatnio ustawione wartości zdalne, z włączonym LOCK.

VTRACK pozostanie włączony, jeśli był włączony w trybie zdalnym. Wyjście 1 jest ZABLOKOWANE, wyjście 2 monitoruje wyjście 1.

Strona **20** z **37**

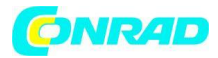

## **Interfejs RS232**

## Złącze interfejsu RS232

9-stykowe złącze szeregowe typu D znajduje się na tylnym panelu instrumentu. Połączenia pinów pokazano poniżej:

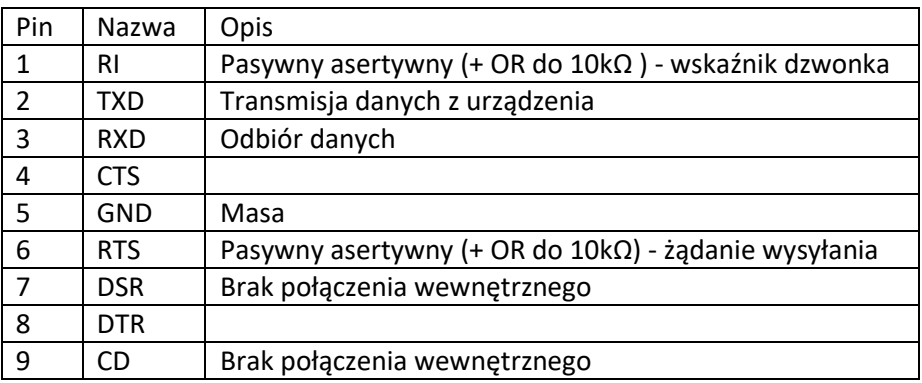

Połączenia RS232

Interfejs RS232 powinien być podłączony do standardowego portu PC przy użyciu odpowiedniego kabla bez żadnych połączeń krzyżowych. Alternatywnie, tylko piny 2, 3 i 5 muszą być podłączone do komputera, należy jednak zmostkować piny 1, 4 i 6 oraz 7 i 8, patrz schemat.

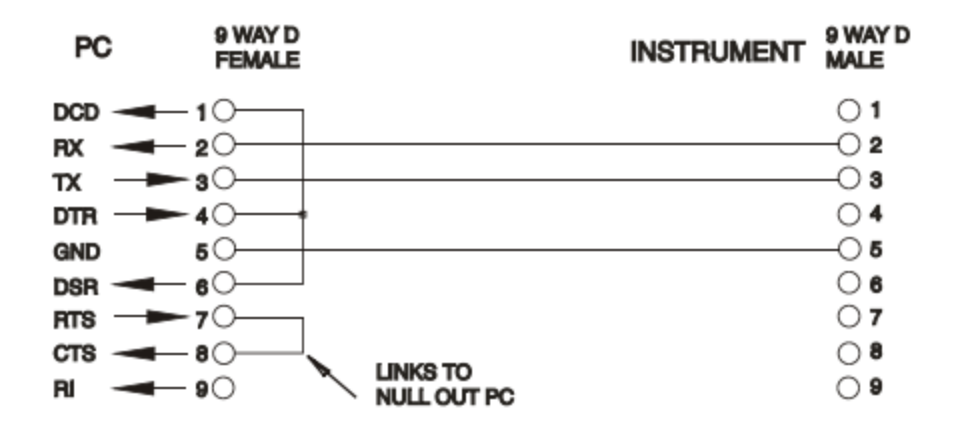

Szybkość transmisji dla tego urządzenia jest ustalona na 9600; pozostałe parametry są ustalane w następujący sposób:

Start Bits: 1 Parity: None Data Bits: 8 Stop Bits: 1

Strona **21** z **37**

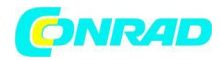

**www.conrad.pl**

## Zestaw znaków RS232

Ze względu na potrzebę uzgadniania XON / XOFF możliwe jest wysyłanie wyłącznie danych zakodowanych ASCII; bloki binarne są niedozwolone. Nie ma rozróżnienia między dużymi i małymi literami w mnemonikach poleceń, mogą one być dowolnie mieszane. Kody ASCII poniżej 20H (spacja) nie są używane. W niniejszej instrukcji 20H oznacza 20 w systemie szesnastkowym. Urządzenie wyśle XOFF, gdy pozostanie 50 wolnych bajtów, a XON, gdy zwiększy się do 100 bajtów.

## Interfejs USB

Interfejs USB jest wirtualnym portem COM, który może być sterowany przez komputer tak, jakby był urządzeniem RS232. Urządzenie jest dostarczane z płytą CD zawierającą plik .inf dla standardowych sterowników Microsoft dostępnych w systemach Windows 2000, XP, Vista i Windows 7; kreator instalacji zainstaluje sterownik (32-bitowy lub 64-bitowy) odpowiedni do systemu operacyjnego komputera. Wszelkie aktualizacje są dostępne na stronie internetowej TTi, [www.tti-test.com.](http://www.tti-test.com/)

Instalacja sterownika interfejsu odbywa się poprzez podłączenie urządzenia do komputera PC za pomocą standardowego kabla USB. Funkcje plug and play systemu Windows powinny automatycznie rozpoznać dodanie nowego sprzętu podłączonego do interfejsu USB, jeśli jest to pierwsze połączenie, zapyta o lokalizację odpowiedniego sterownika. System Windows powinien zainstalować odpowiedni sterownik i ustanowić wirtualny port COM w komputerze. Numer nowego portu COM będzie zależeć od liczby współdziałających portów COM w komputerze. Wirtualny port COM może być obsługiwany przez system Windows w dokładnie taki sam sposób sposób standardowy port COM, z tym że ustawienie szybkości transmisji wirtualnego portu COM jest ignorowane.

Sterownik pozostanie zainstalowany na komputerze, dzięki czemu ustanowienie wirtualnego portu COM zostanie wykonane automatycznie za każdym razem, gdy urządzenie zostanie podłączone do komputera przez USB. Wirtualny port COM przypisywany jest przy pierwszym podłączeniu do komputera, port ten jest wykorzystywany przy każdym ponownym podłązeniu. Oprogramowanie PC wykorzystuje unikalny kod wbudowany w każde urz adzenie, aby połączyć go z tym samym wirtualnym portem COM, niezależnie od fizycznego portu USB, do którego jest podłączony.

Można również skorzystać z polecenia ADDRESS?, aby łatwo określić konkretny port COM. Możliwość adresowania jest ignorowana w trybie USB, adres można jednak ustawić i używać jako identyfikatora.

## **Interfejs LAN**

Interfejs sieci LAN jest zgodny ze standardową wersją LXI 1.2 i zawiera interfejsy i protokoły opisane poniżej. Ponieważ istnieje możliwość błędnego skonfigurowania interfejsu LAN, uniemożliwiając komunikację z urządzeniem za pośrednictwem sieci LAN urządzenie posiada przełącznik LAN RESET na tylnym panelu do przywrócenia fabrycznych ustawień domyślnych. Domyślnym ustawieniem urządznia jest próba uzyskania ustawień za pośrednictwem protokołu DHCP, jeśli jest on niedostępny

Strona **22** z **37**

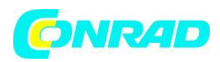

lub, jeśli DHCP przekroczy limit czasu (30 sekund), poprzez Auto-IP. W mało prawdopodobnym przypadku, gdy nie można znaleźć adresu Auto-IP, przydzielany jest statyczny adres IP 192.168.0.100. Resetowanie LAN usuwa ochronę hasłem.

Więcej informacji na temat standardów LXI można znaleźć na stronie [www.lxistandard.org/home.](http://www.lxistandard.org/home)

## **Połączenie LAN**

Aby korzystać z interfejsu LAN, musi być znany adres IP urządzenia. Na dostarczonym dysku CD-ROM znajduje się narzędzie LXI Discovery Tool, za pomocą którego można wyświetlać adresy IP (i inne powiązane informacje) wszystkich podłączonych urządzeń zgodnych z protokołem wykrywania VXI-11. Narzędzie to jest aplikacją dla systemu Windows, która powinna być zainstalowana i uruchomiona na sterującym komputerze z jednostką podłączoną bezpośrednio do złącza sieciowego komputera lub za pośrednictwem routera. Podłączanie przez router jest zalecane, ponieważ znacznie szybciej jest przypisać adres IP; podłączenie bezpośrednio do komputera rozpocznie przypisywanie adresu IP dopiero po 30-sekundowym czasie oczekiwania na DHCP. Podwójne kliknięcie dowolnego wpisu na liście wykrytych urządzeń otworzy przeglądarkę internetową komputera i wyświetli stronę główną tego urządzenia.

Dostępne są również narzędzia do wykrywania sieci LAN zawarte w pakiecie National Instruments Measurement and Automation Explorer oraz aplikacji Agilent Vee.

Po włączeniu zasilania urządzenie spróbuje uzyskać ustawienia za pośrednictwem DHCP, jeśli jest dostępne lub, jeśli DHCP przekroczy limit czasu (30 sekund), poprzez Auto-IP. W mało prawdopodobnym przypadku, gdy nie można znaleźć adresu Auto-IP, przydzielany jest statyczny adres IP 192.168.0.100. W tym czasie lampka LAN nad wyświetlaczem Wyjścia 2 będzie świecić i pozostanie zapalona, jeśli połączenie LAN zostanie pomyślnie wykonane. Jeśli jednak połączenie nie zostanie nawiązane przed zakończeniem powyższego procesu lub jeśli złącze LAN zostanie fizycznie usunięte w dowolnym momencie, lampka LAN zgaśnie; patrz rozdział "Błąd sieci LAN", aby uzyskać szczegółowe informacje.

## **Serwer internetowy; Ochrona hasłem konfiguracji**

Urządzenie wyposażone jest w podstawowy serwer WWW. Zapewnia to informacje o przyrządzie i pozwala na jego skonfigurowanie. Strona Configure może być chroniona hasłem, aby zapobiec nieautoryzowanym zmianom konfiguracji zdalnego działania; domyślna konfiguracja to "brak hasła".

Strona Configure automatycznie podpowie jak ustawić hasło. Hasło może mieć maksymalnie 15 znaków; nazwa użytkownika powinna pozostać pusta. W przypadku użycie LAN RESET hasło zostanie zresetowane do wartości domyślnej (brak hasła).

Strona **23** z **37**

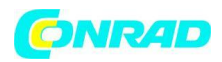

Strony internetowe mają również funkcję "Identyfikacji", która pozwala użytkownikowi wysłać polecenie identyfikujące urządzenie, co powoduje, że jego wyświetlacze migają do momentu anulowania polecenia.

## **ICMP Ping Server**

Urządzenie zawiera serwer ICMP umożliwiający "pingowanie" instrumentu poprzez jego nazwę hosta lub adres IP.

## **VXI-11 Discovery Protocol**

Urządzenie posiada bardzo ograniczone wsparcie dla VXI-11, wystarczające jedynie dla protokołu wykrywania.

Urządzenie implementuje mapowanie portów Sun RPC na porcie 111 i porcie 111 UDP, jak zdefiniowano w RPC1183. Obsługiwane połączenia to: NULL, GET PORT i DUMP.

Na porcie TCP 1024 zaimplementowany jest bardzo prosty protokół VXI-11, wystarczający tylko do wykrywania urządzeń. Realizuje następujące połączenia: CREATE LINK, DEVICE\_WRITE, DEVICE\_READ i DESTROY\_LINK.

Po utworzeniu łącza, wszystkie próby zapisu na urządzeniu są ignorowane, a każdy odczyt z urządzenia zwraca ciąg znaków identyfikacyjnych, jakich można się spodziewać po formularzu "\* IDN?"

'Manufacturer,Model,Serial No.,X.xx – Y.yy' na przykład: THURLBY THANDAR,CPX400DP,279730,1.00 – 1.00 gdzie 'X.xx' to wersja głównego oprogramowania, a "Y.yy" to wersja oprogramowania interfejsu. Oprogramowanie interfejsu to pole użytkownika, które można aktualizować przez port USB.

## **VISA Resource Name**

Ze względu na ograniczone wsparcie dla VXI-11 (tylko protokół Discovery), urządzenie musi odwoływać się do informacji o gnieździe "surowym" (raw socket), gdy jest używane w pakietach oprogramowania, które komunikują się za pośrednictwem nazwy zasobu VISA.

Na przykład instrument o adresie IP 192.168.1.100 normalnie ma nazwę zasobu VISA "TCPIP0 :: 192.168.1.100 :: inst0 :: INSTR", ale dla tego urządznnia nazwa musi być zmodyfikowana, aby odczytywać "TCPIP0 :: 192.168.1.100 :: 9221 :: SOCKET", gdzie 9221 jest portem TCP używanym przez to urządzenie do sterowania i monitorowania.

Strona **24** z **37**

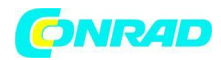

**www.conrad.pl**

## **XML Identification Document URL**

Zgodnie z wymaganiami standardu LXI, przyrząd dostarcza dokument tożsamości XML, który można sprawdzić za pomocą GET na http://:80/lxi/identification, który jest zgodny z LXI XSD. Schema (dostępny pod adresem http://www.lxistandard.org/InstrumentIdentification/1.0) i XML W3C. Schema Standards [\(http://www.w3.org/XML/Schema\)](http://www.w3.org/XML/Schema). Ten dokument opisuje urządzenie.

## **Gniazda TCP**

Przyrząd wykorzystuje 2 gniazda na porcie TCP 9221 do sterowania i monitorowania. Polecenia tekstowe są wysyłane do tego portu zgodnie z "Remote Commands ", a wszelkie odpowiedzi są zwracane przez ten sam port. Dowolny ciąg musi być jednym lub większą liczbą pełnych poleceń. Polecenia można oddzielać średnikami ";" lub wierszami. Terminator nie jest wymagany, ponieważ ramka TCP zawiera pełne polecenia, polecenia mogą być wysyłane z terminatorem, jeśli jest to pożądane (zostanie to zignorowane). Każde polecenie przez TCP zachowuje się tak, jakby zostało zakończone za pomocą terminatora poleceń (ASCII character 0AH, line feed).

## **LAN Error**

Jeśli połączenie LAN zostanie nawiązane, ale wykryty zostanie błąd (np. Adres IP jest taki sam jak innego urządzenia w sieci), lampka LAN urządzenia (powyżej wskaźników Wyjścia 2) będzie wyłączona, dopóki błąd nie zostanie poprawiony. Jeśli wystąpi błąd sieci LAN sprawdź i popraw konfigurację przyrządu. Domyślnym ustawieniem urządznia jest próba uzyskania ustawień za pośrednictwem protokołu DHCP, jeśli jest on niedostępny lub, jeśli DHCP przekroczy limit czasu (30 sekund), poprzez Auto-IP. W mało prawdopodobnym przypadku, gdy nie można znaleźć adresu Auto-IP, przydzielany jest statyczny adres IP 192.168.0.100.

Lampka LAN zgaśnie jeśli w żadnym momencie nie zostanie znalezione fizyczne połączenie LAN.

## **Interfejs GPIB**

Złącze 24-stykowe interfejsu GPIB znajduje się na tylnym panelu urządzenia. Połączenia pinów są zgodne ze standardem IEEE Std. 488,1-1987, a urządzenie jest zgodne ze standardem IEEE Std. 488,1- 1987 i IEEE Std. 488,2-1987.

Strona **25** z **37**

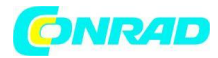

## **Podzbiory GPIB**

Urządznie zawiera następujące podzbiory IEEE 488.1:

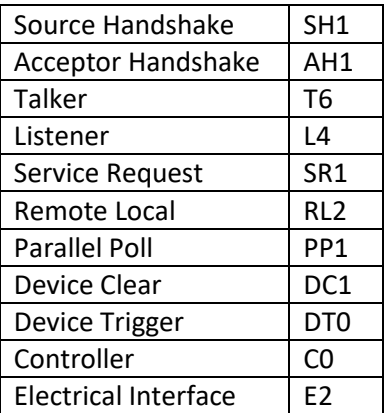

## **GPIB Parallel Poll - Kontrola równoległa**

Funkcja pozwalająca na prowadzenie kontroli równoległej, pozwala na przekazanie do kontrolera pojedynczego bitu statusu bez uprzedniego ustawienia do nadawania, przekazywana po jednej z linii DIO. W urządzeniu dostępne są pełne możliwości równoległego "odpytywania". Rejestr rejestrowania równoległego (Parallel Poll Enable Register) jest ustawiony, aby określać, które bity w rejestrze stanu bitu (Status Byte Register) mają być używane do tworzenia lokalnego komunikatu. Rejestr włączania rejestrowania równoległego (Parallel Poll Enable Register) jest ustawiany za pomocą polecenia \* PRE <nrf> i odczytywany przez komendę \* PRE?. Wartość w Parallel Poll Enable Register wynosi ANDed z Status Byte Register; jeśli wynik jest równy zeru, wartość ist wynosi 0, w przeciwnym razie wartość ist wynosi 1.

Przyrząd musi również być skonfigurowany w taki sposób, aby wartość ist mogła być zwrócona do kontrolera podczas równoległej operacji sondowania. Przyrząd jest konfigurowany przez kontroler wysyłający komendę Parallel Poll Configure (PPC), a następnie polecenie Parallel Poll Enable (PPE). Bity w komendzie PPE pokazano poniżej:

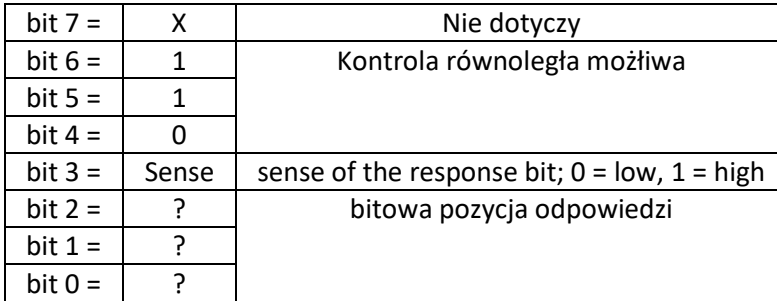

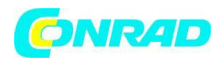

## **Raportowanie stanu**

Oddzielny błąd i model stanu jest utrzymywany dla każdej instancji interfejsu; instancja interfejsu jest zdefiniowana jako potencjalne połączenie. USB, RS232 i GPIB są z natury pojedynczymi połączeniami, więc reprezentują po jednej instancji interfejsu. Sieć LAN pozwala jednak na wiele jednoczesnych połączeń i dlatego reprezentuje wiele instancji interfejsu. Dwie instancje interfejsu są przydzielane do dwóch interfejsów gniazd TCP, a jeszcze jeden jest przydzielany do interfejsu strony sieci Web. Posiadanie osobnego modelu dla każdej instancji interfejsu zapewnia, że dane nie zostaną utracone.

Status błędu jest utrzymywany przy użyciu zestawu rejestrów; są one opisane w poniższych akapitach i pokazane w Modelu Statusu na końcu tej sekcji.

## **Standard Event Status oraz Standard Event Status Enable Registers**

Te dwa rejestry są realizowane zgodnie z wymaganiami standardu IEEE. 488.2. Wszelkie bity ustawione w Standard Event Status Register odpowiadające bitom ustawionym w Standard Event Status Enable Register spowoduje ustawienie bitu ESB w Status Byte Register. Standard Event Status Register jest odczytywany i kasowany przez komendę \*ESR?. Standard Event Status Enable jest ustawiany za pomocą polecenia \* ESE <nrf> i odczytywany za pomocą komendy \*ESE?.

Bity standardowego rejestru zdarzeń zostały zdefiniowane następująco:

Bit 7: Power On (PON); Ustawiony wskazuje na zanik napięcia zasilającego, który nastąpił w okresie czasu od ostatniego czytania rejestru zdarzeń.

Bit 6: User Request (URQ); Wskazuje uaktywnienie żądania użytkownika (użycie lokalnego elementu nastawczego przez operatora).

Bit 5: Command Error (CME); Wskazuje na błąd syntaktyczny lub semantyczny polecenia.

Bit 4: Execution Error (EXE); Wskazuje na niemożliwość wykonania polecenia z powodu niewłaściwego stanu funkcji urządzeniowych lub przekroczenia dopuszczalnej wartości nastawy określonej argumentem polecenia.

Bit 3: Device Error (DDE); Wskazuje błąd działania funkcji urządzeniowych spowodowany niemożliwością wykonania poleconych akcji.

Bit 2: Query Error (QYE); Wskazuje stanem aktywnym na błąd obsługi kolejki komunikatów odpowiedzi.

Bit 1: Request Control (RQC); Ustawiony wskazuje, że urządzenie chce uzyskać możliwość sterowania magistralą GPIB. Bit jest stosowany tylko dla urządzeń wyposażonych w funkcję C interfejsu. Bit 0: Operation Complete (OPC); Ustawiony oznacza wykonanie polecenia współbieżnego. Układ nadzoru wykonania polecenia ustawi bit OPC jeśli wcześniej polecenie \*OPC uruchomi taką opcję jego działania.

Strona **27** z **37**

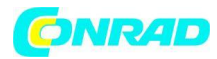

## **Rejestr błędów**

Ten rejestr zawiera liczbę reprezentującą ostatni błąd napotkany w bieżącym interfejsie. Rejestr błędów wykonania jest odczytywany i kasowany za pomocą komendy "EER?". Po włączeniu rejestr jest ustawiony na 0 dla wszystkich instancji interfejsu.

Znaczenie komunikatów błędów:

## 0: brak błędu

1-9: wykryto wewnętrzny błąd sprzętowy

100: Błąd zasięgu. Przesłana wartość liczbowa jest niedozwolona. Obejmuje to liczby, które są zbyt duże lub zbyt małe dla ustawianego parametru.

101: Zażądano wycofania danych konfiguracyjnych, wskazuje to na uszkodzenie sprzętu lub tymczasowe uszkodzenie danych, które można poprawić gdyż są magazynowane.

102: Zażądano wycofania danych konfiguracyjnych, brak zapisanych danych.

103: Próba wczytania lub napisania polecenia na drugim wyjściu, gdy nie jest dostępne. Zazwyczaj będzie to miało miejsce podczas próby zaprogramowania drugiego wyjścia na pojedynczym kanale przyrządu lub na urządzeniu dwukanałowym ustawionym w trybie równoległym.

104: polecenie nie jest poprawne przy włączonym wyjściu. Na przykład użycie polecenia CONFIG <nrf> w celu zmiany trybu pracy bez uprzedniego wyłączenia wyjścia 2 spowoduje błąd 104. 200: Tylko odczyt; podjęto próbę zmiany ustawień przyrządu z interfejsu bez uprawnień do zapisu

## **Limit Event Status oraz Limit Event Status Enable Registers**

W przypadku zasilaczy z pojedynczym wyjściem istnieje jeden rejestr statusu zdarzeń granicznych (Limit Event Status Register), dla zasilaczy z dwoma wyjściami (z wyjątkiem pracy w trybie równoległym) są dwa. Są one odczytywane i czyszczone, odpowiednio za pomocą komend "LSR1?" I "LSR2?". Po włączeniu te rejestry są ustawione na 0, a następnie natychmiast ustawiane, aby pokazać nowy limit stanu.

Bit 7: zarezerwowany do przyszłego użytku

Bit 6: Ustaw, gdy nastąpi wyłączenie, które można zresetować tylko z panelu przedniego lub poprzez ponowne podłączenie zasilania sieciowego

Bit 5: zarezerwowany do przyszłego użytku

Bit 4: ustaw, kiedy wyjście wchodzi w limit mocy (tryb nieregulowany)

Bit 3: ustaw, gdy wystąpił błąd przekroczenia prądu wyjściowego

Bit 2: ustaw, gdy wystąpił błąd przekroczenia napięcia wyjściowego

Bit 1: ustaw, gdy wyjście wchodzi w limit prądu (tryb CC)

Bit 0: ustaw, gdy wyjście przejdzie w stan ograniczenia napięcia (tryb CV)

Strona **28** z **37**

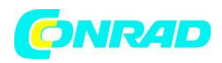

## **Status Byte Register oraz Service Request Enable Register**

Rejestry te realizowane są zgodnie z wymaganiami standardu IEEE488.2.

MSS - bit wydawany wraz z bajtem statusowym w odpowiedzi na zapytanie \*STB?. Ustawiony wskazuje, że przynajmniej jeden z nie zamaskowanych bitów rejestru stanu jest aktywny. RQS - bit wydawany przy odpytywaniu szeregowym urządzenia. Ustawiony wskazuje, że urządzenie żądało obsługi.

Odczyt zawartości bajtu statusowego nie zeruje jego zawartości. Dotyczy to zarówno odczytu za pomocą zapytania \*STB? jak i odpytania szeregowego. Wyzerowanie STB może nastąpić wyłącznie przez wyzerowanie struktur nadrzędnych, czyli przez ich odczyt lub zerowanie. Przy odpytywaniu szeregowym ustawiony bit RQS jest wydawany tylko jednokrotnie. Kolejne odpytanie zwróci wartość zerową tego bitu, chyba że pomiędzy kolejnymi odpytywaniami urządzenie ponownie zgłosi żądanie obsługi. Rejestr maski bajtu statusowego pozwala decydować użytkownikowi jakie przyczyny (bity bajtu statusowego) rejestrowane w bajcie statusowym będą generować żądania obsługi. Ustalenie zawartości tego rejestru zapewnia polecenie \*SRE a odczytanie jego zawartości zapytanie \*SRE?.

Bit 7 – nie używany

Bit 6 - RQS/MSS

Bit 5 – ESB, bit ten jest wynikiem sumy logicznej wybranych bitów z ESR

Bit 4 – MAV, bit ten sygnalizuje dostępność danych w buforze urządzenia

Bit 3 – nie używany

Bit 2 – nie używany

Bit 1 - LIM2. Zostanie ustawiony, jeśli bity ustawione w Limit Event Status Register 2 są zgodne z bitami ustawionymi w Limit Event Status Enable Register 2.

Bit 0 - LIM1. Zostanie ustawiony, jeśli bity ustawione w Limit Event Status Register 1 są zgodne z bitami ustawionymi w Limit Event Status Enable Register 1.

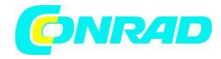

#### **Struktura raportowania**

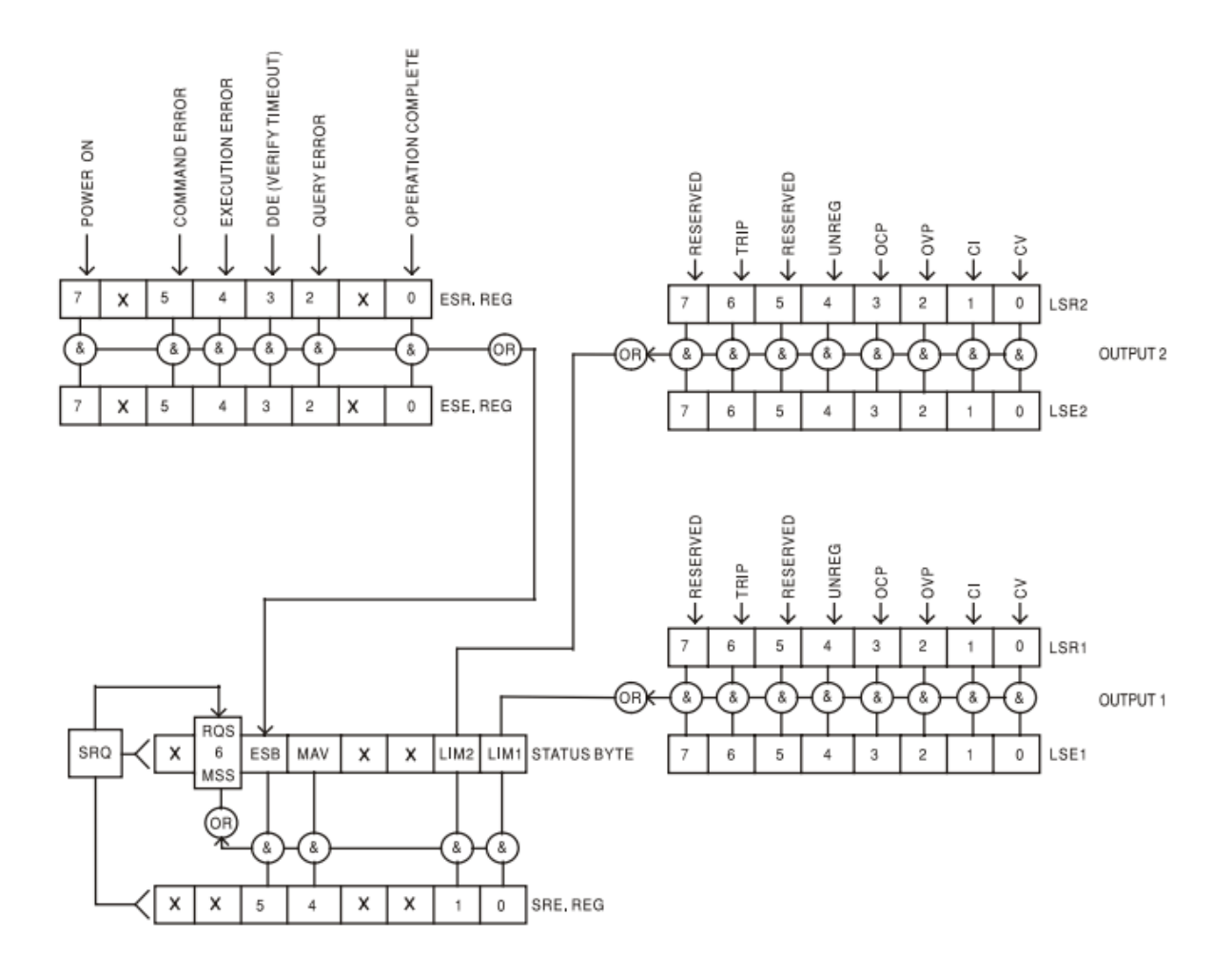

Strona **30** z **37**

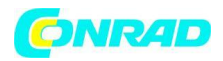

## **Ustawienia domyślne zasilania i zdalnej obsługi**

Wartości statusu przyrządu ustawione przy włączonym zasilaniu: Status Byte Register = 0 Service Request Enable Register † = 0 Standard Event Status Register = 128 (zestaw bitów pon) Standard Event Status Enable Register † = 0 Execution Error Register = 0 Query Error Register = 0 Parallel Poll Enable Register † = 0

† - Rejestry zarejestrowane w ten sposób są charakterystyczne dla sekcji GPIB przyrządu i są ograniczone w użyciu przez inne interfejsy.

Urządzenie będzie w stanie Local z aktywnymi przyciskami na panelu przednim.

Parametry przyrządu po włączeniu zasilania są takie same, jak w przypadku ostatniego wyłączenia, z wyjątkiem statusu wyjścia.

Domyślnie jest to zawsze wyłączone po włączeniu zasilania, użytkownik ma możliwość zmiany ustawienia z poziomu panelu przedniego.

Polecenie interfejsu \*RST (reset) resetuje ustawiania działania zdalnego urządzania do ustawień domyślnych.

Domyślne ustawienia działania zdalnego:

Vout=1V, Iout=1A, DeltaV=10mV, DeltaI=10mA, Lock cancelled, VTRACK cancelled, OVP = 66V &  $OCP = 22A$ 

Ustawienia interfejsu zdalnego i stan wyjścia przy włączaniu zasilania nie są zmieniane przez \*RST. Ustawienia wykrywania są określona przez przełączniki na panelu przednim.

Strona **31** z **37**

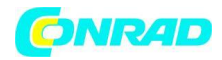

## **Polecenia zdalne**

## **Format polecenia zdalnego RS232 / USB**

Wejście RS232 do urządzania jest buforowane w 256 bajtowej kolejce wejściowej, która jest wypełniana, przerywana, w sposób zrozumiały dla wszystkich innych operacji przyrządu. Urządzenie wyśle XOFF, gdy w kolejce pojawi się około 200 znaków.. XON zostanie wysłany, gdy około 100 wolnych miejsc stanie się dostępnych w kolejce po wysłaniu XOFF. Kolejka zawiera nieprzetworzone (niepoddane analizie) dane, które są pobierane przez analizator składni według potrzeb. Polecenia (i zapytania) są wykonywane w kolejności, a analizator składni nie uruchamia nowego polecenia, dopóki nie zostanie wykonane poprzednie polecenie lub zapytanie. Odpowiedzi RS232 na polecenia lub zapytania są wysyłane natychmiast; nie ma kolejki wyjściowej.

Wejście USB jest zgodne z USB 2.0 Full Speed.

Polecenia muszą być wysyłane zgodnie z listą komend i muszą być zakończone terminatorem 0AH (Line Feed, LF). Polecenia mogą być wysyłane w grupach z poszczególnymi poleceniami oddzielonymi od siebie kodem 3BH (;). Grupa musi być zakończona terminatorem poleceń 0AH (Line Feed, LF).

Odpowiedzi z przyrządu do kontrolera są wysyłane zgodnie z listą poleceń. Każda odpowiedź jest kończona przez <RESPONSE MESSAGE TERMINATOR> co oznacza 0DH (Carriage Return, CR), a następnie 0AH (Line Feed, LF).

<WHITE SPACE> jest zdefiniowana jako kody znaków od 00H do 20H włącznie.

<WHITE SPACE> jest ignorowana z wyjątkiem identyfikatorów poleceń.

Wielkość liter nie ma wpływu na polecenia.

Strona **32** z **37**

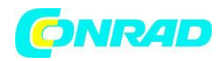

## **Format poleceń GPIB**

Kolejka zawiera nieprzetworzone (niepoddane analizie) dane, które są pobierane przez analizator składni według potrzeb. Polecenia (i zapytania) są wykonywane w kolejności, a analizator składni nie uruchamia nowego polecenia, dopóki nie zostanie wykonane poprzednie polecenie lub zapytanie. Nie ma kolejki wyjściowej, co oznacza, że formater odpowiedzi będzie czekał, w razie potrzeby w nieskończoność, do momentu, gdy urządzanie zostanie zaadresowane do komunikacji i wysłany zostanie kompletny komunikat odpowiedzi, zanim parser może uruchomić następne polecenie w kolejce wejściowej.

Polecenia wysyłane są przez kontroler jako <PROGRAM MESSAGES>, , każda wiadomość składa się z zera lub więcej elementów <PROGRAM MESSAGE UNIT> oddzielonych elementami <PROGRAM MESSAGE UNIT SEPARATOR>.

<PROGRAM MESSAGE UNIT> to jedno z poleceń na liście poleceń zdalnych.

<PROGRAM MESSAGE UNIT SEPARATOR> to znak średnika "; (3BH).

<PROGRAM MESSAGES> są oddzielone elementami <PROGRAM MESSAGE TERMINATOR> które mogą być dowolnymi z następujących:

NL - Nowy znak linii (0AH)

NL^END - Nowy znak linii z komunikatem END

^END - Komunikat END z ostatnim znakiem wiadomości

Odpowiedzi z przyrządu do kontrolera są wysyłane jako <RESPONSE MESSAGES>. <RESPONSE MESSAGE> składa się z jednego <RESPONSE MESSAGE UNIT>, po którym następuje <RESPONSE MESSAGE TERMINATOR>.

<RESPONSE MESSAGE TERMINATOR> to nowy znak linii z komunikatem końca NL^END. Każde zapytanie tworzy konkretny <RESPONSE MESSAGE>, który jest katalogowany wraz z poleceniem na liście poleceń zdalnych.

<WHITE SPACE> jest zdefiniowana jako kody znaków od 00H do 20H włącznie. <WHITE SPACE> jest ignorowana z wyjątkiem identyfikatorów poleceń. Wielkość liter nie ma wpływu na polecenia.

Strona **33** z **37**

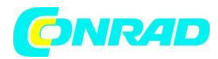

## **Lista poleceń**

Sekcja zawiera listę wszystkich poleceń i zapytań zaimplementowanych w tym urządzeniu. Zauważ, że nie ma żadnych zależnych, sprzężonych parametrów, nakładających się poleceń, elementów danych programu wyrażenia lub nagłówków programów poleceń złożonych; każde polecenie jest całkowicie wykonywane przed uruchomieniem następnego polecenia. Wszystkie polecenia są sekwencyjne, a komunikat o zakończeniu operacji jest generowany natychmiast po wykonaniu we wszystkich przypadkach.

Stosuje się następującą nomenklaturę:

<rmt> - <RESPONSE MESSAGE TERMINATOR>

<nrf> - Liczba w dowolnym formacie. na przykład 12, 12 · 00, 1 · 2 e1 i 120 e-1 są akceptowane jako numer 12. Każda liczba jest konwertowana, a następnie zaokrąglana w celu uzyskania wartości polecenia.

<nr1> - Liczba bez części ułamkowej, tj. liczba całkowita.

 $\langle$ nr2> - Liczba w stałym formacie, np. 11 $\cdot$ 52, 0 $\cdot$  78 itd.

<n> - Numer wyjścia (1 lub 2) lub powiązany rejestr statusu, do którego odnosi się polecenie. "1" to Master (wyjście lewe), a "2" to Slave (wyjście po prawej stronie).

Polecenia zaczynające się od \* są zaimplementowane zgodnie ze standardem IEEE 488.2 jako polecenia Common. Wszystkie będą działać, gdy są używane na innych interfejsach, jednak mogą być mało przydatne.

## **Polecenia właściwe dla urządzenia**

W przypadku poleceń określonych jako 'WITH VERIFY' operacja jest zakończona, gdy dostosowywany parametr osiąga wymaganą wartość z dokładnością ± 5% lub ± 10 zliczeń, w zależności od tego, która wartość jest większa. Jeśli wartość nie zostanie osiągnięta w tych granicach w ciągu 5 sekund, bit Verify Timeout (bit 3) zostanie ustawiony w rejestrze stanu standardowych zdarzeń, a operacja zostanie zakończona po upływie limitu czasu. Bit operacji zakończonej (bit 0) w rejestrze stanu zdarzeń standardowych jest zawsze ustawiany przez komendę \*OPC. Polecenie \*OPC (lub \*OPC?) może być użyte do synchronizacji urządzenia ze względu na sekwencyjny charakter operacji zdalnych.

V<n> <nrf> - Ustaw wyjście <n> na <nrf> V

V<n>V <nrf> - Ustaw wyjście <n> na <nrf> V z potwierdzeniem

OVP<n> <nrf> - Ustaw punkt zadziałania zabezpieczenia przepięciowego wyjścia <n> na <nrf> V I<n> <nrf> -Ustaw limit prądu wyjścia <n> na <nrf> A

OCP<n> <nrf> - Ustaw punkt zadziałania zabezpieczenia nadprądowego wyjścia <n> na <nrf> A V<n>? - Zwraca ustawione napięcie wyjścia <n> Odpowiedź: V <n> <nr2> <rmt> gdzie <nr2> jest w woltach

I<n>? - Zwraca ustawiony limit prądu wyjścia <n> Odpowiedź: I <n> <nr2> <rmt> gdzie <nr2> jest w amperach

Strona **34** z **37**

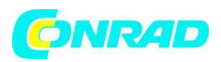

OVP<n>? - Zwraca ustawienie wyłączenia napięcia dla wyjścia <n> Odpowiedź: VP <n> <nr2> <rmt> gdzie <nr2> jest w woltach

OCP<n>? Zwraca ustawienie prądu wyłączenia dla wyjścia <n> Odpowiedź to CP <n> <nr2> <rmt> gdzie <nr2> jest w amperach

V<n>O? - Zwraca napięcie wyjściowego dla wyjścia <n> Odpowiedź: <nr2> V <rmt>, gdzie <nr2> jest w woltach

I<n>O? – Zwraca prąd wyjściowy dla wyjścia <n> Odpowiedź: <nr2> A <rmt> gdzie <nr2> w amperach DELTAV<n> <nrf> - Ustaw rozmiar skoku napięcia wyjścia <n> na <nrf> wolty

DELTAI<n> <nrf> - Ustaw rozmiar skoku prądu wyjścia <n> na <nrf> ampery

DELTAV<n>? – Zwraca wartość skoku napięcia wyjścia <n> Odpowiedź: DELTAV <n> <nr2> <rmt> gdzie <nr2> jest w woltach.

DELTAI<n>? - Zwraca wartość skoku prądu wyjścia <n> Odpowiedź: DELTAI <n> <nr2> <rmt> gdzie <nr2> jest w amperach.

INCV<n> - Zwiększ napięcie wyjścia <n> o wielkość kroku ustawioną dla wyjścia <n>

INCV<n>V - Zwiększ napięcie wyjścia <n> o wielkość kroku ustawioną dla wyjścia <n> i sprawdź. DECV<n> - Zmniejsz napięcie wyjścia <n> o wielkość kroku ustawioną dla wyjścia <n>

DECV<n>V - Zmniejsz napięcie wyjścia <n> o wielkość kroku ustawioną dla wyjścia <n> i sprawdź.

INCI<n> - Zwiększ prąd wyjścia <n> o wielkość kroku ustawioną dla wyjścia <n>

DECI<n> - Zmniejsz prąd wyjścia <n> o wielkość kroku ustawioną dla wyjścia <n>

OP<n> <nrf> - ustaw wyjście <n> wł / wył, gdzie <nrf> ma następujące znaczenie: 0 = WYŁ, 1 = WŁ OPALL <nrf> - Równocześnie ustawia wszystkie wyjścia na wł / wył, gdzie <nrf> ma następujące znaczenie:

0 – wszystkie wyłączone

1 – wszystkie włączone

Jeśli OPALL ustawi wszystkie wyjścia na ON, to wszystkie, które były już włączone, pozostaną włączone. Jeśli OPALL wyłączy wszystkie wyjścia, to wszystkie, które były już wyłączone, pozostaną wyłączone.

OP<n>? – zwraca status on/off wyjścia <n> Odpowiedź: <nr1> <rmt> gdzie 1 = WŁ, 0 = WYŁ. TRIPRST - Spróbuj wyczyścić wszystkie warunki wyzwolenia

LOCAL - Idź do trybu LOCAL. Nie zwalnia to żadnej aktywnej blokady interfejsu, tak że blokada pozostaje z wybranym interfejsem po otrzymaniu następnego polecenia zdalnego.

IFLOCK - Zażądaj blokady interfejsu. Polecenie żąda wyłącznej kontroli dostępu do urządzenia. Odpowiedź: 1 jeśli się powiedzie, lub -1, jeśli blokada jest niedostępna.

IFLOCK? - Zapytanie o stan blokady interfejsu. Wartością zwracaną jest 1, jeśli blokada jest własnością instancji, która zażądała interakcji; 0, jeśli nie ma aktywnej blokady lub -1, jeśli blokada jest niedostępna.

IFUNLOCK - Zwolnij blokadę, jeśli to możliwe. To polecenie zwraca wartość 0, jeśli się powiodło lub -1, jeśli zakończy się niepowodzeniem.

LSR<n>? - Zapytanie i wyczyszczenie Limit Event Status Register <n> Odpowiedź: <nr1> <rmt>. LSE<n> <nrf> - Ustaw wartość LSE <n>, Limit Event Status Enable Register <n>, na <nrf>

LSE<n>? – Pokaż wartość LSE <n>, Limit Event Status Enable Register <n> Odpowiedź: <nr1><rmt> SAV<n> <nrf> - Zapisz bieżącą konfigurację wyjścia <n> w pamięci ustawień określonej przez <nrf>, gdzie <nrf> może wynosić 0-9.

## Strona **35** z **37**

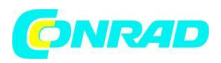

RCL<n> <nrf> - Przywołaj konfigurację dla wyjścia <n> z magazynu ustawień określonego przez <nrf>, gdzie <nrf> może wynosić 0-9.

CONFIG <nrf> - Ustawia tryb pracy, w którym <nrf> wynosi 2 dla wyjść pracujących niezależnie i 0 dla trybu śledzenia napięcia.

CONFIG? – Pokazuje tryb działania; <nr1> <rmt>, gdzie <nr1> wynosi 2 dla wyjść pracujących niezależnie i 0 dla trybu śledzenia napięcia.

RATIO <nrf> - Ustaw stosunek wyjścia 2 (slave) do wyjścia 1 (master) w trybie śledzenia do <nrf>, gdzie <nrf> to stosunek procentowy (0 do 100).

RATIO? – Pokaż stosunek wyjścia 2 (slave) do wyjścia 1 (master) w trybie śledzenia do <nrf>, gdzie <nrf> to stosunek procentowy (0 do 100).

## **Polecenia systemowe i statusowe**

- \*CLS Zeruj rejestry statusowe
- EER? Zapytaj i wyczyść rejestr błędów wykonania. Format odpowiedzi to nr1 <rmt>.
- \*ESE <nrf> Ustaw maskę rejestru zdarzeń
- \*ESE? Zapytanie o maskę rejestru zdarzeń
- \*ESR? Zapytanie o zawartość rejestru zdarzeń
- \*IST? Zapytanie o komunikat ist urządzenia
- \*OPC zasygnalizowanie końca operacji
- \*OPC? pobranie stanu operacji
- \*PRE <nrf> Ustaw maskę rejestru PP Parallel Poll
- \*PRE? Zapytanie o maskę rejestru PP Parallel Poll
- QER? Zapytanie i wyczyszczenie rejestru Query Error
- \*RST wyzerowanie urządzenia
- \*SRE <nrf> Ustaw maskę rejestru statusowego
- \*SRE? Zapytanie o maskę rejestru statusowego
- \*STB? Zapytanie o bajt statusowy
- \*WAI Polecenie wstrzymania pracy urządzenia
- \*IDN? pobranie typu/modelu/producenta urządzenia
- ADDRESS? pobranie adresu adresu magistrali urządzenia
- \*TST? wyzerowanie i sprawdzenie urządzenia
- \*TRG musi ją obsługiwać urządzenie pracujące w trybie Trigger (uaktywniane na żądanie)

## **Komunikaty o błędach**

Każdy komunikat o błędzie ma numer; tylko ten numer jest zgłaszany przez interfejsy zdalnego sterowania. Numery komunikatów o błędach nie są wyświetlane, ale są umieszczane w rejestrze błędów wykonania, gdzie można je odczytać.

Strona **36** z **37**

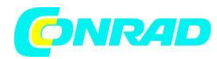

## **Konserwacja**

Poza okazjonalnym czyszczeniem oraz wymianą bezpiecznika zasilacz nie wymaga konserwacji

## **Czyszczenie**

Odłącz wtyczkę od gniazdka sieciowego. Do czyszczenia należy używać czystej, niestrzępiącej się, suchej i antystatycznej ścierki. Nie wolno używać silnych środków czyszczących lub innych detergentów.

## **Bezpiecznik**

Właściwy typ bezpiecznika to:

## **15 Amp 250V HBC time-lag, 1¼" x ¼"**

Upewnij się, że do wymiany używane są tylko bezpieczniki o wymaganym prądzie znamionowym i określonym typie. Używanie prowizorycznych bezpieczników i zwarcie oprawek jest zabronione.

Aby wymienić bezpiecznik, należy najpierw odłączyć urządzenie od zasilania. Odkręć 6 śrub zabezpieczających pokrywę i zdejmij pokrywę. Wymień bezpiecznik na prawidłowy i zamontuj pokrywę.

**http://www.conrad.pl**